Открытое акционерное общество «ИНТЕГРАЛ»управляющая компания холдинга «ИНТЕГРАЛ»

СОГЛАСОВАНО

**PIDE SKIN** 

W Главный инженер ОАО «ИНТЕГРАЛ»-управляющая компания холдинга «ИНТЕГРАЛ» А.С. Турцевич  $20/5$ 

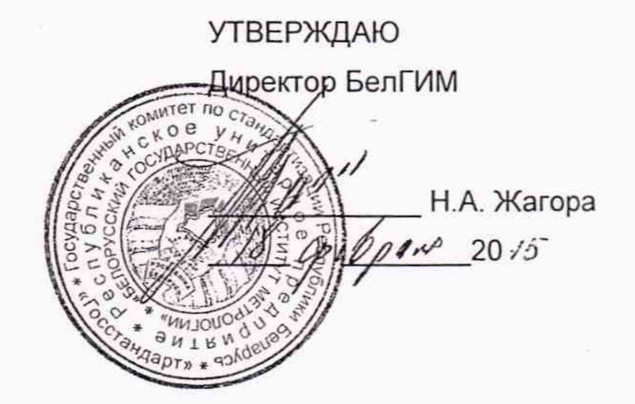

Система обеспечения единства измерений Республики Беларусь

ПОРТАТИВНЫЙ МОНИТОР ПАЦИЕНТА МПП - (4) МОНИТОР ПОРТАТИВНЫЙ ПАЦИЕНТАМПП Методика поверки

> ФШЮГ. 941118.004 МП MPG MM. 2481-2015

**РАЗРАБОТАНО** 

 $Bf^{\nu}$ Главный метролог ОАО «ИНТЕГРАЛ»-управляющая компания холдинга «ИНТЕГРАЛ» C.C.Tpyc 20

**Директор НТЦ ЭТ** 

 $AM - y7$ 

ОАО «ИНТЕГРАЛ»-управляющая компания холдинга «ИНТЕГРАЛ»<br>*Freed Computer* 1. М. Басалыга Д.М.Басалыга

20

• ИНТЕГРАЛ • - управляющая омпания холдинга «ИНТЕГРАЛ»

ГО УПРАВЛАНИЯ

К.В. Бондарчук

mt 11 280 Mps. 11.18

# **С одерж ание**

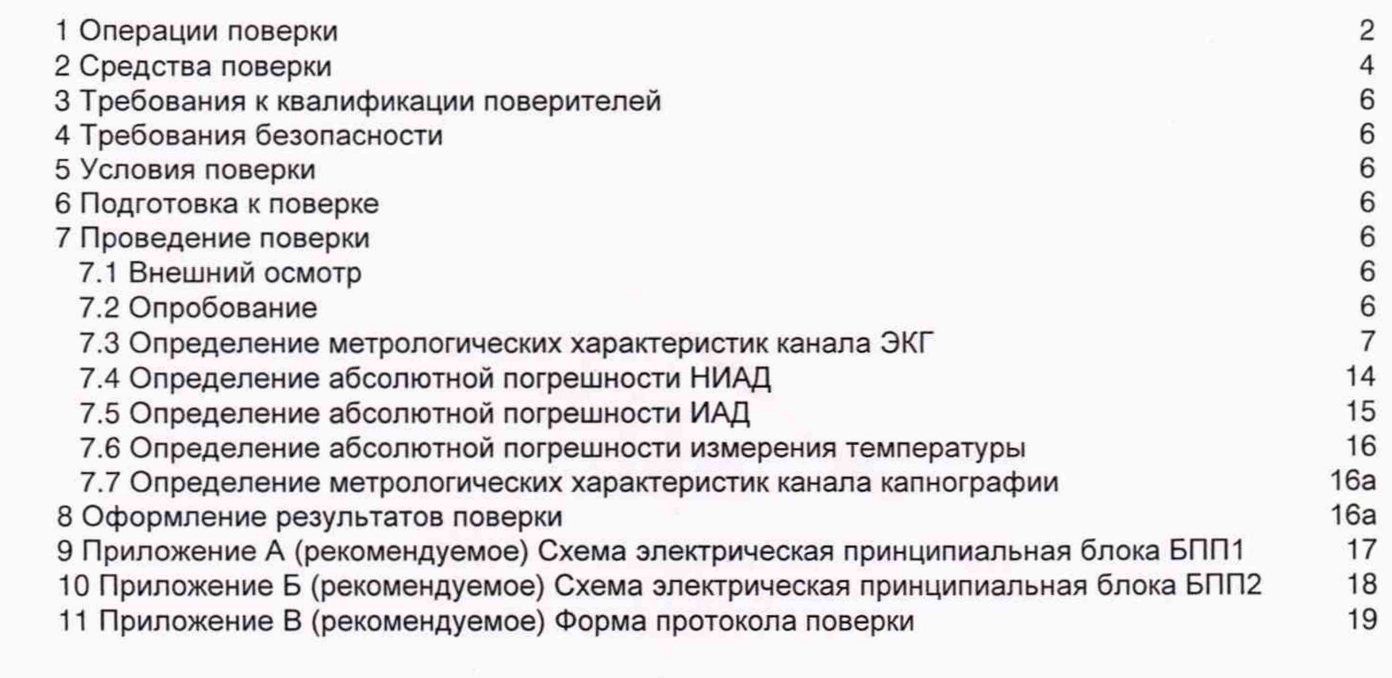

传导

 $1a$ 

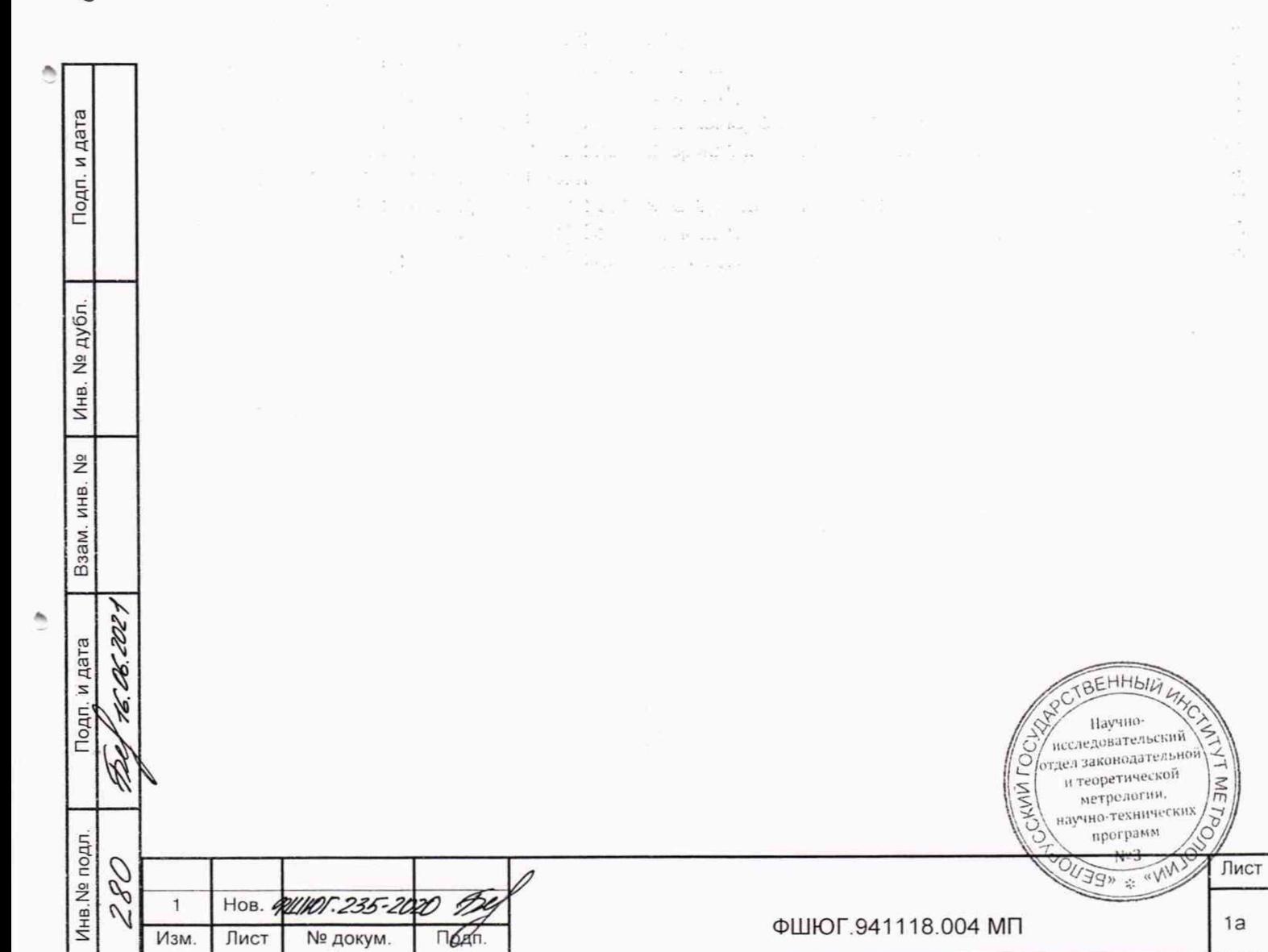

Настоящая методика поверки (далее - МП) распространяется на монитор портативный пациента МПП (далее - МПП) ТУ BY 100386629.165-2015, определяет операции, проводимые в процессе первичной и периодической поверок и устанавливает условия проведения, методы и средства поверки.

Межповерочный интервал 12 месяцев.

Поверку МПП проводят юридические лица государственной метрологической службы или аккредитованные поверочные лаборатории других юридических лиц, получивших право поверки средств измерений, предназначенных для применения в сфере законодательной метрологии<br>решением Госстандарта, область аккредитации которых обеспечивает техническую Госстандарта, область аккредитации которых обеспечивает техническую компетентность при проведении работ по оказанию услуг по поверке МПП.

Настоящая методика разработана в соответствии с ТКП 8.003-2011.

#### 1 Операции поверки

Инв.№ подл. **I** Подп. и дата | Взам. инв. № | Инв. N° дубл. | Подп. и дата

Подп. и дата

Инв. № подл.  $\mathscr{G}$  $\tilde{N}$ 

A.W.

Взам. инв.

 $\frac{9}{2}$ 

Инв. № дубл.

Подп. и дата

Изм.

1.1 При проведении поверки должны быть выполнены операции, указанные в таблице 1.

#### Таблица 1 - Операции поверки МПП

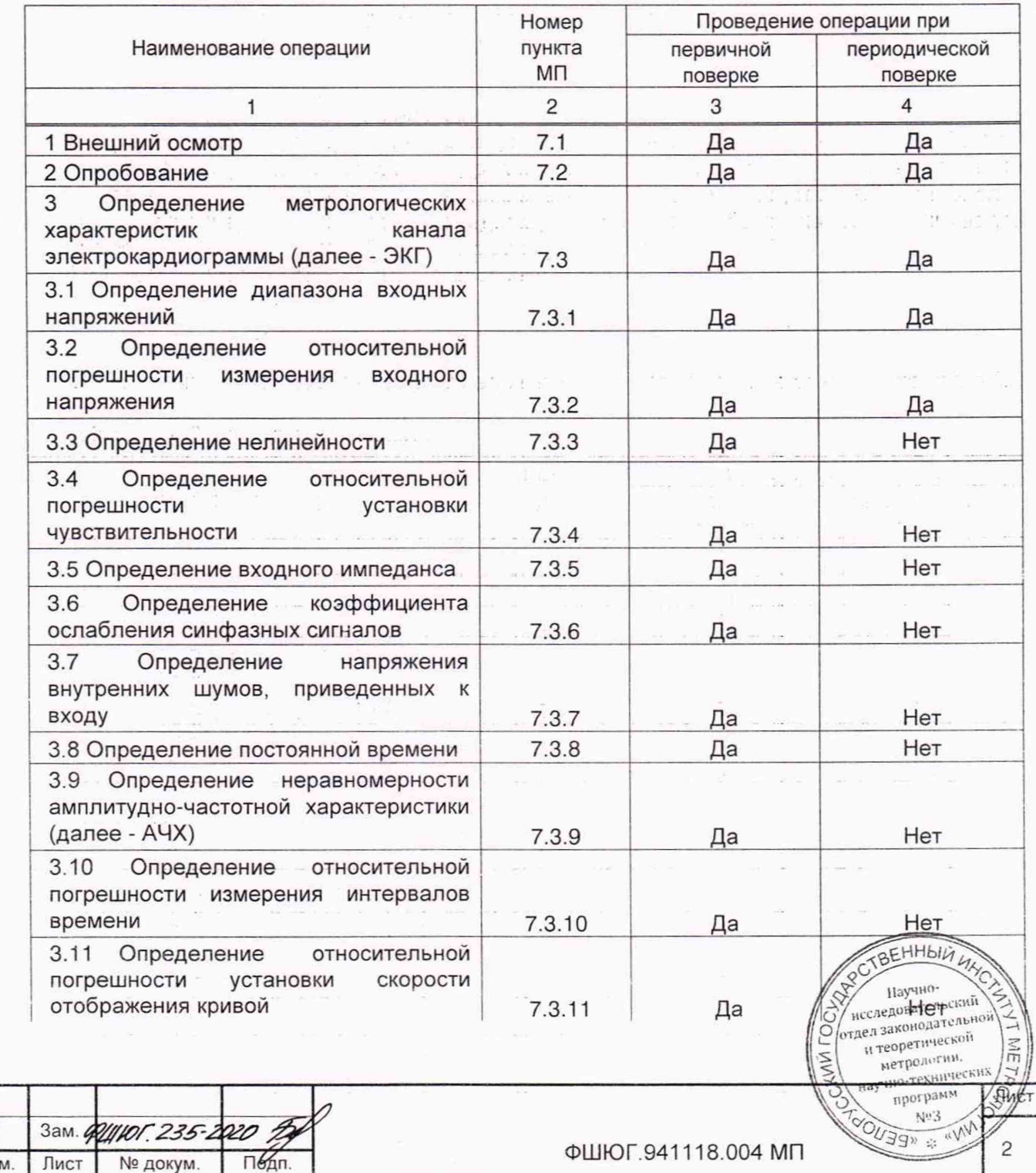

### **Продолжение таблицы 1**

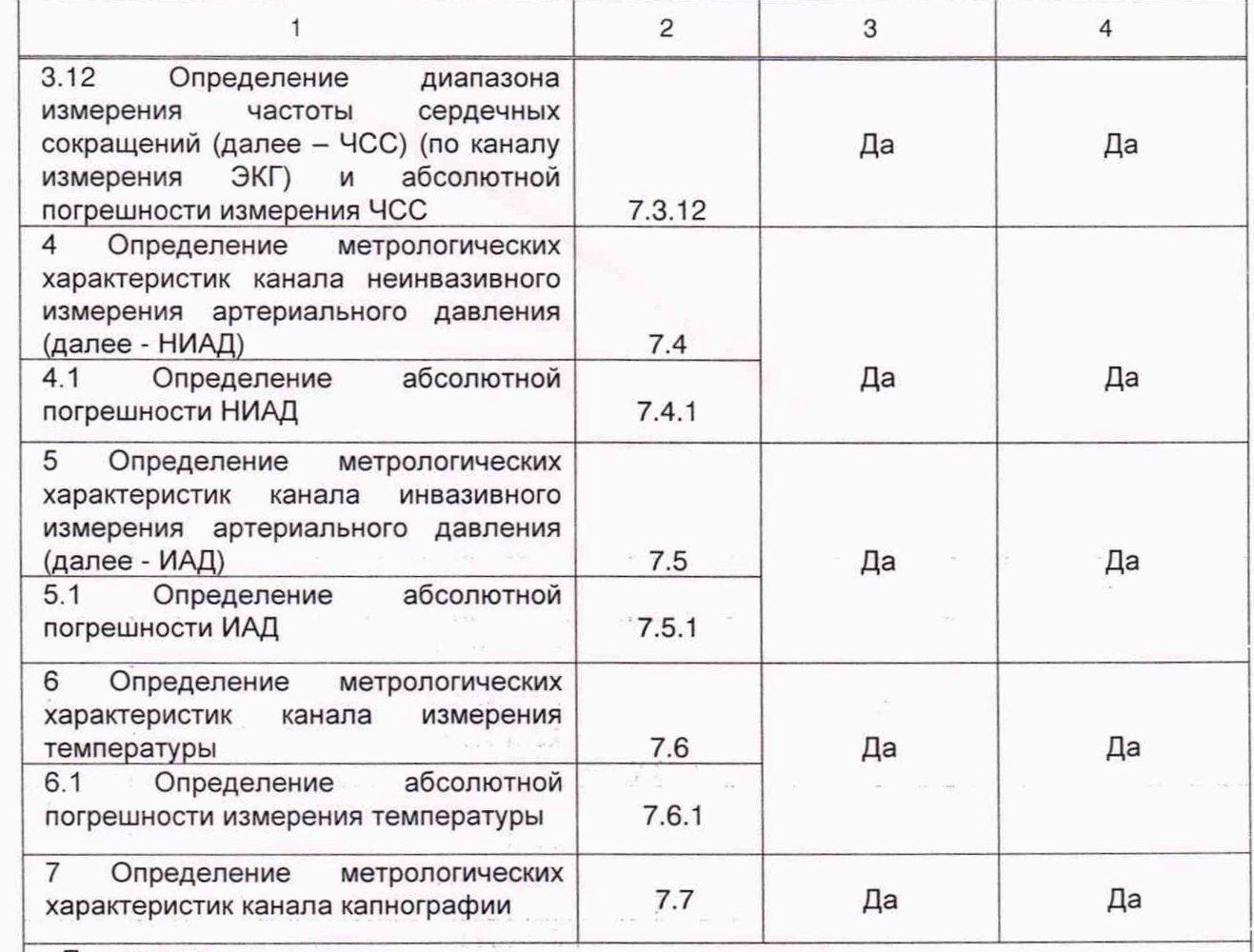

Примечания

1 Наименования и количество каналов измерений определены конструкцией монитора. Операции поверки проводят на мониторах, имеющих соответствующие каналы измерений.

2 По заявке медицинского учреждения допускается проводить поверку только тех каналов и только в тех режимах работы мониторов, которые используют в данном медицинском учреждении. Запись об этом должна быть внесена в руководство по эксплуатации монитора и удостоверена подписью руководителя или метролога учреждения.

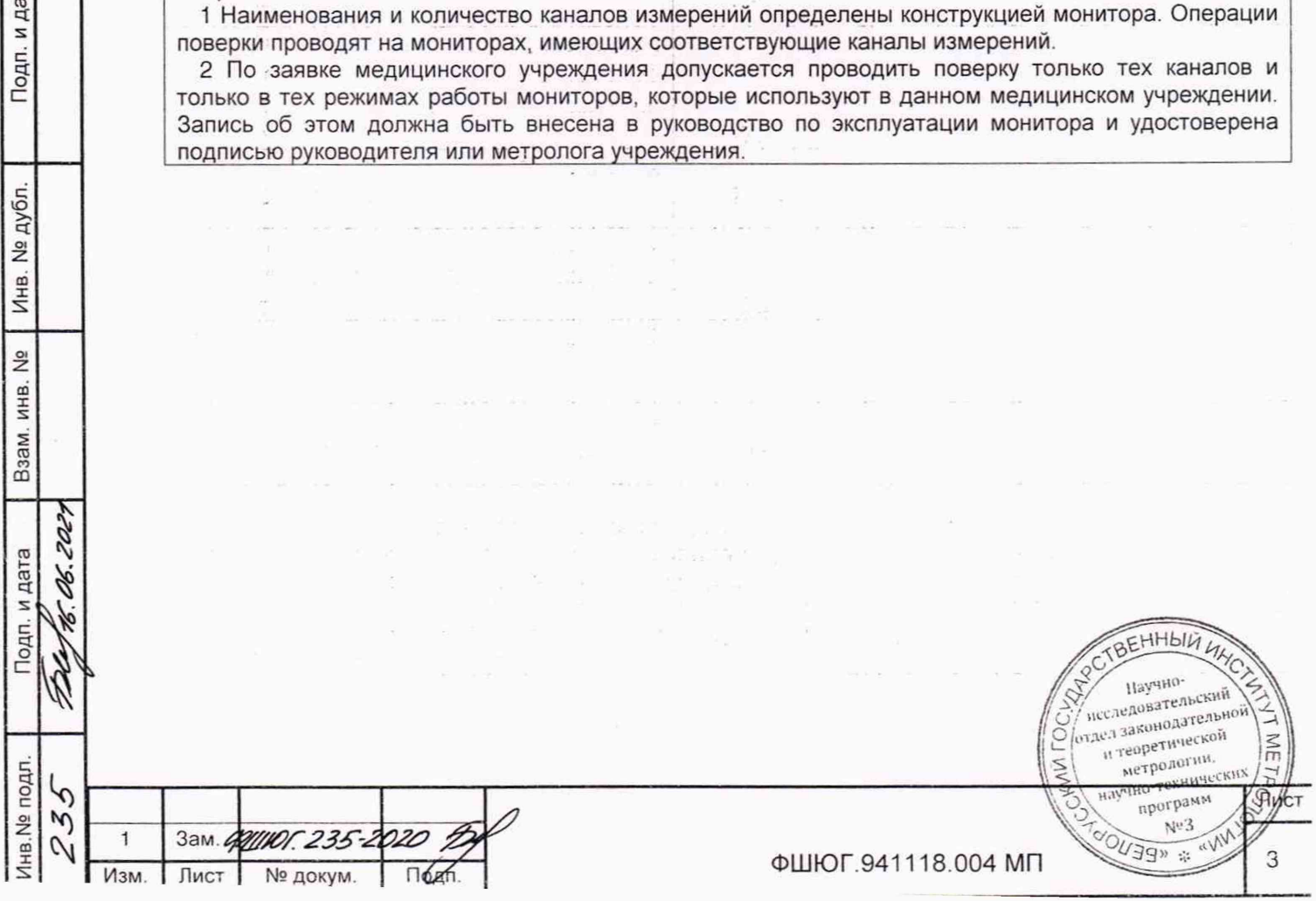

Подп. и дата

# **2 С редства поверки**

2.1 Средства измерений, эталоны и вспомогательные средства, применяемые при проведении поверки, приведены в таблице 2.

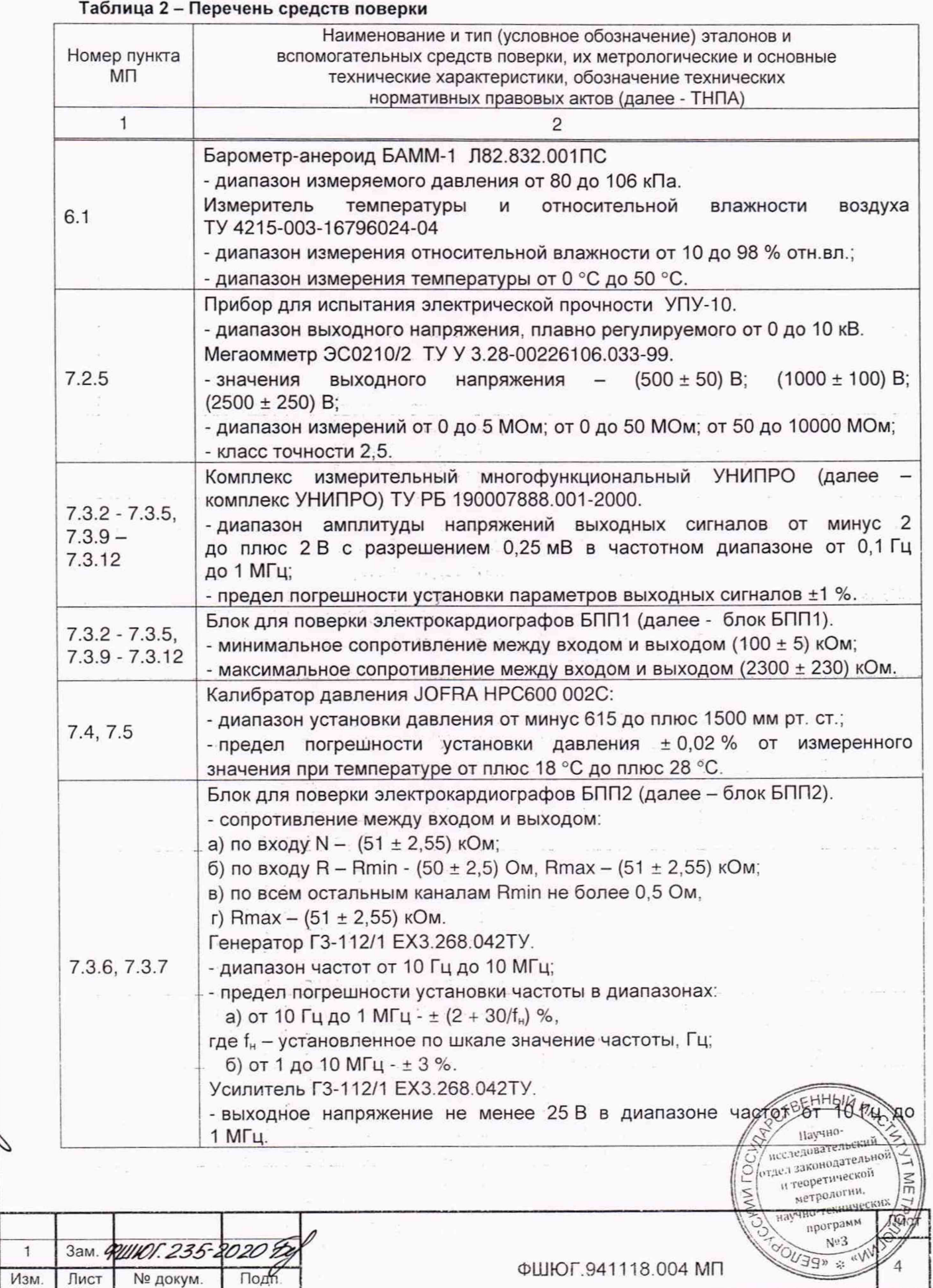

⅃

 $\mathcal{O}^{\star}_{\star}$ 

Подп. и дата

Инв. № дубл.

Инв.№ подл. | Подп. и дата | Взам. инв. № | Инв. № дубл. | | Подп. и дата

Подп. и дата

Взам. инв. №

 $\hat{\mathbf{e}}$ 

88

Инв. № подл.

- 06. 2029

H.

P

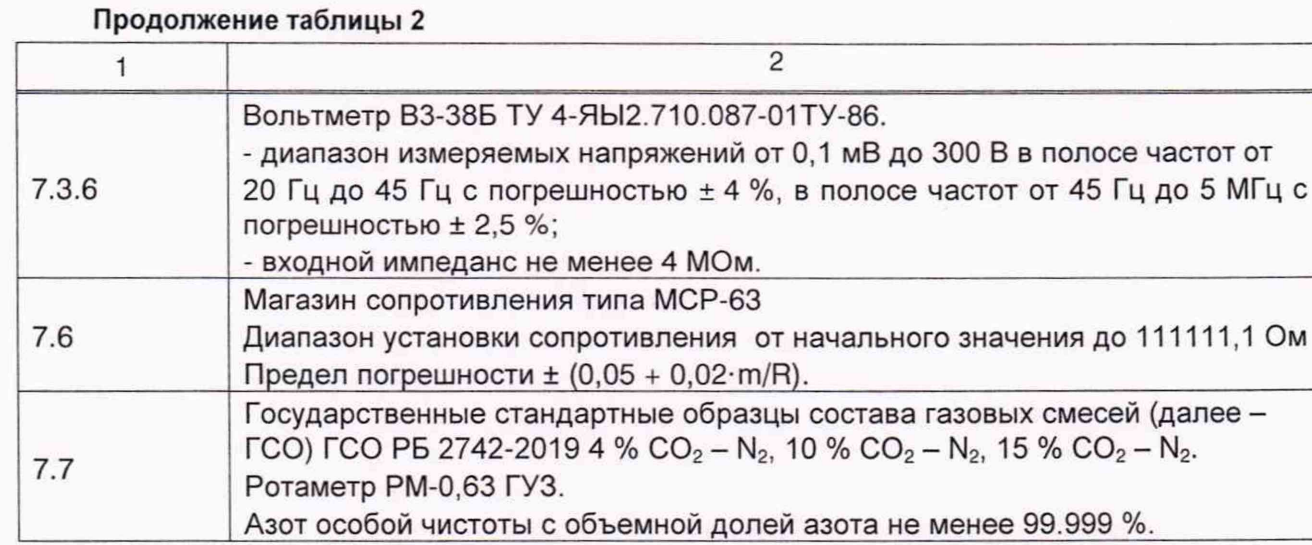

2.2 Допускается применение других средств поверки, не указанных в таблице 2, обеспечивающих определение метрологических характеристик МПП с требуемой точностью.

2.3 Эталоны и вспомогательные средства измерений, применяемые при проведении поверки, должны иметь действующие поверительные клейма и/или свидетельства о поверке. 2.4 При получении отрицательного результата после выполнения любой из операций,

поверку прекращают.

 $\mathbb{R}$ 

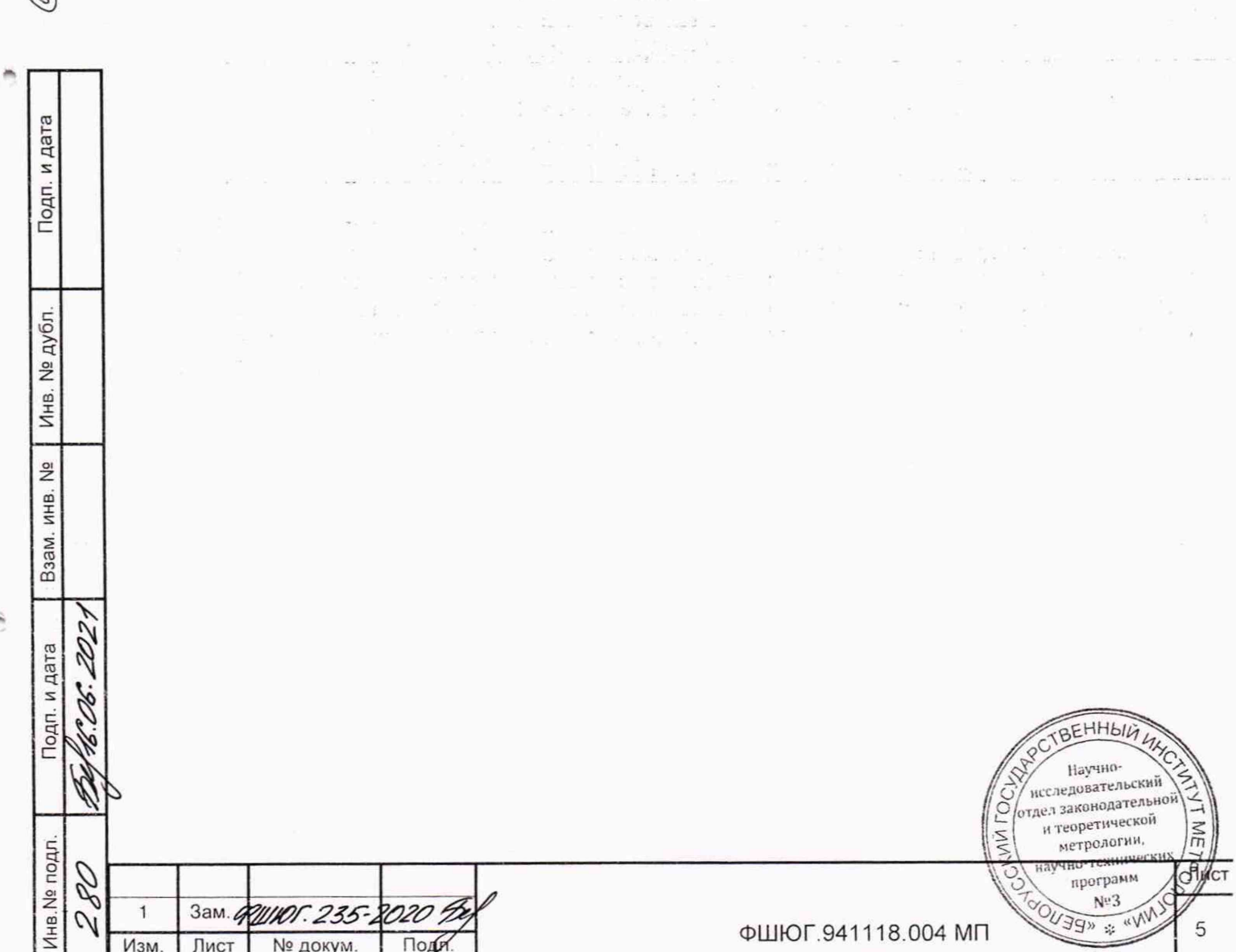

# 3 Требования к квалификации поверителей

3.1 К проведению поверки МПП допускаются лица, аттестованные в качестве поверителей в порядке, установленном Госстандартом Республики Беларусь.

#### 4 Требования безопасности

4.1 При проведении поверки соблюдают требования по обеспечению безопасности выполнения работ в соответствии с ТКП 181-2009. Поверку проводят в соответствии с требованиями безопасности, изложенными в ФШЮГ.941118.004 РЭ и в эксплуатационной документации на средства поверки.

#### **5** Условия поверки

5.1 При проведении поверки нормальные условия поверки должны соответствовать ГОСТ 20790-93:

 $-$  температура окружающего воздуха (20  $\pm$  5) °С;

- относительная влажность воздуха (60 ±15) % при температуре воздуха (20 *±* 5) °С;

 $-$  атмосферное давление (101,3  $\pm$  4,0) кПа ((760  $\pm$  30) мм рт. ст.);

- отклонение напряжения питания от сети переменного тока ± 2 %.

ВНИМАНИЕ: ВСЕ ВНЕШНИЕ ПОДКЛЮЧЕНИЯ ДОЛЖНЫ ПРОИЗВОДИТЬСЯ ПРИ ВЫКЛЮЧЕННОМ МПП.

Примечание - Если перед началом поверки МПП находился в условиях, отличных от условий, указанных в 5.1, то его необходимо выдержать в течение 24 ч в помещении с нормальными климатическими условиями.

Подп. и дата

дубл. <u>و</u> Инв.

Инв № подл. Подп. и дата [ Взам. инв. № Инв.№ дубл. *\* Подп. и дата

Взам.

Тодп. и дата

Инв. № подл.

R

 $\mathscr{G}$ 

 $\sim$ 

 $\frac{1}{2}$ инв.

# 6 Подготовка к поверке

6.1 Перед проведением поверки необходимо:

-ознакомиться с эксплуатационной документацией на МПП, подготовить его к работе в соответствии с эксплуатационной документацией;

- установить средства измерений, позволяющие в процессе проведения поверки контролировать изменения влияющих факторов (температуры, атмосферного давления, относительной влажности воздуха);

- подготовить к работе средства поверки в соответствии с требованиями, изложенными в эксплуатационной документации на них.

#### 7 Проведение поверки

7.1 Внешний осмотр

7.1.1 При внешнем осмотре МПП проверяют:

unit.

/

- соответствие комплектности МПП эксплуатационной документации на МПП;

– отсутствие механических повреждений, влияющих на работоспособность МПП;<br>– отсутствовие и загрязнений, и отслоений, пузырьков, трещин, пятен, инородных

- отсутствовие загрязнений, отслоений, пузырьков, трещин, вкраплений и других дефектов, ухудшающие внешний вид и состояние защитно-декоративных покрытий, наличие и четкость маркировки;

- прочность крепления и исправность функционирования всех кнопок;

- чистоту электродных отведений, датчиков и соединительных кабелей.

7.1.2 Допускается проводить поверку МПП без запасных частей и принадлежностей, не влияющих на его работоспособность и на результаты поверки.

#### 7.2 Опробование

Изм. Лист № докум. Под

Зам. ФИНОГ. 235-2020 9

7.2.1 При опробовании проводят проверку режимов функционирования каналов измерений и тревожной сигнализации, проверяют возможность включения у устанфахи<br>пределов тревожной сигнализации по контролируемым параме рам, научеогдасно пределов тревожной сигнализации по контролируемым HCCJEROBare отдел законодательной ФШЮГ.941118.004 РЭ. и теоретической нетролитии.<br>метролитии.

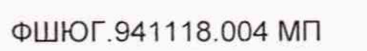

олигии.<br>технических

6

программ

Nº3 **ELENOR** 

7.2.2 Включают питание МПП нажатием кнопки «  $\%$ » на лицевой панели. После включения питания МПП переходит в режим самотестирования. В случае исправного состояния, после окончания самотестирования, выдается одиночный звуковой сигнал. На экране должна отображаться информационная страница.

7.2.3 Проверку МПП на герметичность пневматической системы проводят в следующей последовательности:

- подключают к МПП калибратор давления JOFRA НРС600 002С;

- с помощью пневматического нагнетателя в пневматической системе устанавливают давление на уровне от 240 до 260 мм рт. ст.;

- через время от 5 до 10 с после установления показаний считывают начальное значение давления Р1 в системе и включают секундомер. Через 60 с после запуска секундомера считывают текущее значение давления Р2.

Монитор считают выдержавшим проверку, если разность (Р1 - Р2) не превышает 6 мм рт. ст.

7.2.4 Проверку параметров канала мониторинга содержания кислорода SpO<sub>2</sub> проводят в следующей последовательности:

 $-$  подключают датчик SpO<sub>2</sub> к МПП, подают питание на МПП и включают его;

- накпюдывают датчик пульсоксиметрический многоразовый на имитатор (для правильной установки датчика руководствуются обозначением на датчике) и устанавливают значение 90 %, значение частоты пульса (далее - ЧП) 60 уд./мин;

-убеждаются, что на дисплее МПП на соответствующей странице отображается волновая кривая пульсоксиметрии, цифровые значения SpO<sub>2</sub> и значение ЧП.

Отклонение и диапазон мониторинга SpO<sub>2</sub> и ЧП гарантируется изготовителем датчиков.

7.2.5 Проверку электрической прочности изоляции проводят при первичной поверке в соответствии с требованиями и методами ГОСТ 30324.0-95 (раздел 20).

7.3 Определение метрологических характеристик канала ЭКГ

Проверку метрологических характеристик канала ЭКГ проводят по ГОСТ 19687-89. В меню ЭКГ все установки измерения ЭКГ, если они не оговорены особо при определении параметров, должны быть установлены в положения в соответствии с таблицей 3.

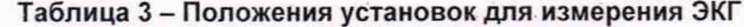

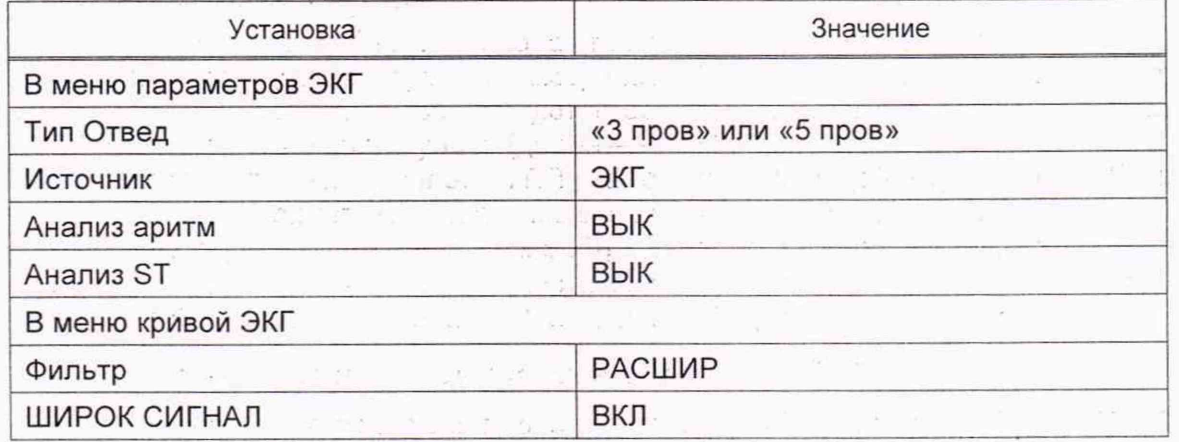

Перед проверкой параметров ЭКГ МПП подвергают испытанию на допустимые перегрузки по входному напряжению в каждом регистрирующем канале.

Собирают схему в соответствии с рисунком 2. Подают на вход ЭКГ МПП гармонический сигнал размахом (1,00  $\pm$  0,05) В и частотой (50,0  $\pm$  2,5) Гц в течение времени не менее 10 с.

После испытаний на перегрузки выполняют тест работоспособности МПП:

– включают МПП, дожидаются окончания процесса загрузки МПП, убеждаются в том, что дисплей МПП отображает информационную страницу с окнами измерительных нараметров Иаучно-- выключают МПП. исследовательский исследовательский<br>отдел законодательной<br>поровтической

Зам. ФШЮГ. 235-2020 9  $\mathbf{1}$ Изм. Лист

: дубл

Инв.

å<br>S ИНВ.

Взам.

Подп. и дата

Инв. № подл.

80

 $\tilde{\mathcal{A}}$ 

202.

Подп. и дата

и теоретической

непретинения, метрологии.<br>научно-технических

HO-Texnik

**EARLY ON** 

 $N<sub>0</sub>3$ 

 $\leq$ 

Odi

Лист

 $\overline{7}$ 

При измерении метрологических параметров МПП необходимо использовать дополнительное вспомогательное оборудование вывода информации в доступном виде для испытателя (принтер, монитор).

7.3.1 Определение диапазона входных напряжений

7.3.1.1 В меню ЭКГ выбирают скорость развертки «Скорость» - 25 мм/с.

7.3.1.2 Собирают схему поверки МПП в соответствии с рисунком 1.

7.3.1.3 Устанавливают в меню ЭКГ усиление «УСИЛ» - «АВТО».

7.3.1.4 На вход канала ЭКГ МПП подают при помощи комплекса УНИПРО гармонический сигнал частотой (10,0 ± 0,2) Гц размахом (0,030 ± 0,003) мВ. Форма сигнала на экране должна соответствовать форме входного сигнала.

7.3.1.5 На вход канала ЭКГ МПП подают сигнал размахом (5,00 ± 0,15) мВ. Форма сигнала на экране не должна иметь видимых искажений.

 $\label{eq:2} \mathcal{L} = \sum_{i=1}^{N-1} \mathcal{L} \left[ \mathcal{L} \left( \frac{\partial \mathcal{L}}{\partial \mathcal{L}^2} \right) \frac{\partial \mathcal{L}}{\partial \mathcal{L}^2} \right] \, ,$ 

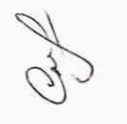

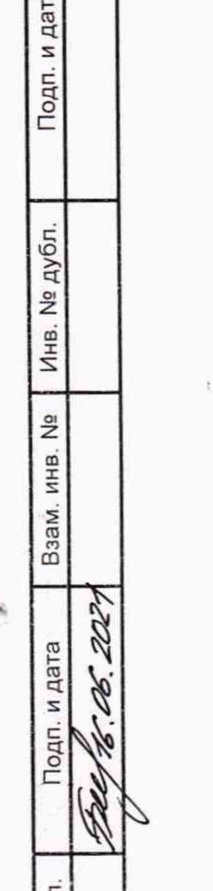

Инв. № подл

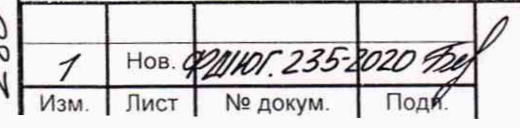

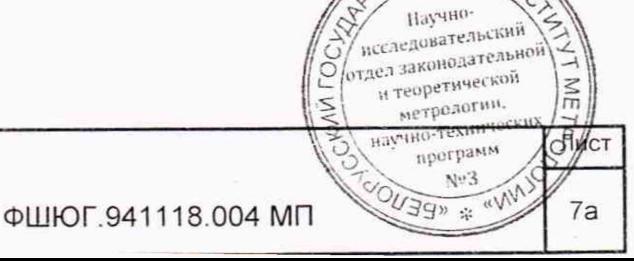

BEHHBIN UNIC

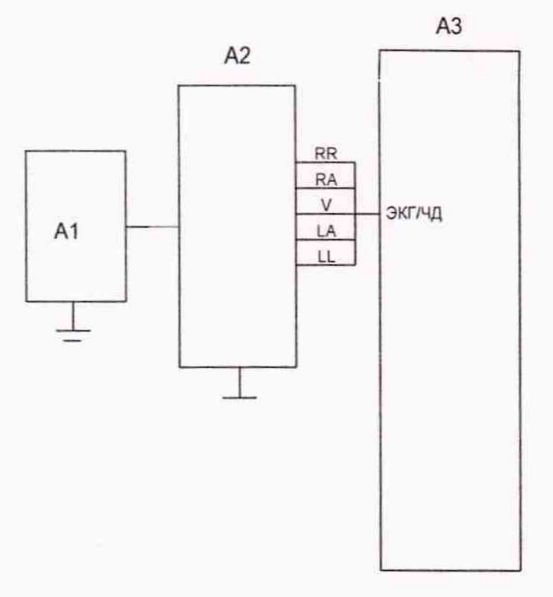

где А1 - комплекс УНИПРО;

Подп. и дата

дубл.

Инв. №

ر<br>مع

инв.

Взам.

Подп. и дата É. Ń

Лнв. № подл.  $\mathscr{G}$  $\mathcal{Q}$ 

202

А2 - блок БПП1 (схема электрическая принципиальная приведена в приложении А);  $A3 - M \Pi \Pi$ .

#### Рисунок 1 - Схема проверки параметров канала ЭКГ

7.3.2 Определение относительной погрешности измерения входного напряжения

7.3.2.1 Относительную погрешность измерения напряжения определяют в каждом канале, используя блок БПП1 и комплекс УНИПРО, в соответствии со схемой, приведенной на рисунке 1, в следующей последовательности:

- при проверке каждого канала, на блоке БПП1 нужно переводить определенные тумблеры в положение «ВКЛ» в соответствии с таблицей 4, остальные установить в положение «ВЫКЛ»;

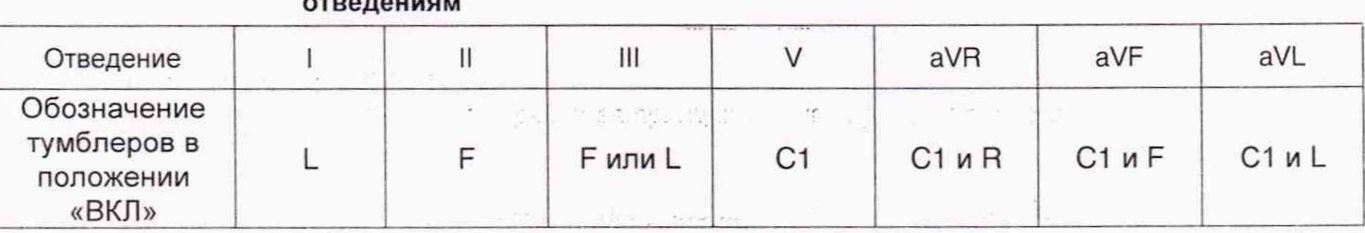

Таблица 4 - Таблица соответствия включенным тумблерам блока БПП1 проверяемым

- чувствительность (коэффициент усиления) канала ЭКГ в меню ЭКГ устанавливают по очередности в соответствии с таблицей 5;

- на вход канала ЭКГ МПП подают одновременно постоянное напряжение ± (300±30) мВ и меандр частотой (10±0,2) Гц с комплекса УНИПРО через блок БПП1, размахом в зависимости от установленной чувствительности, приведенной в таблице 5;

#### Таблица 5 - Параметры входного сигнала

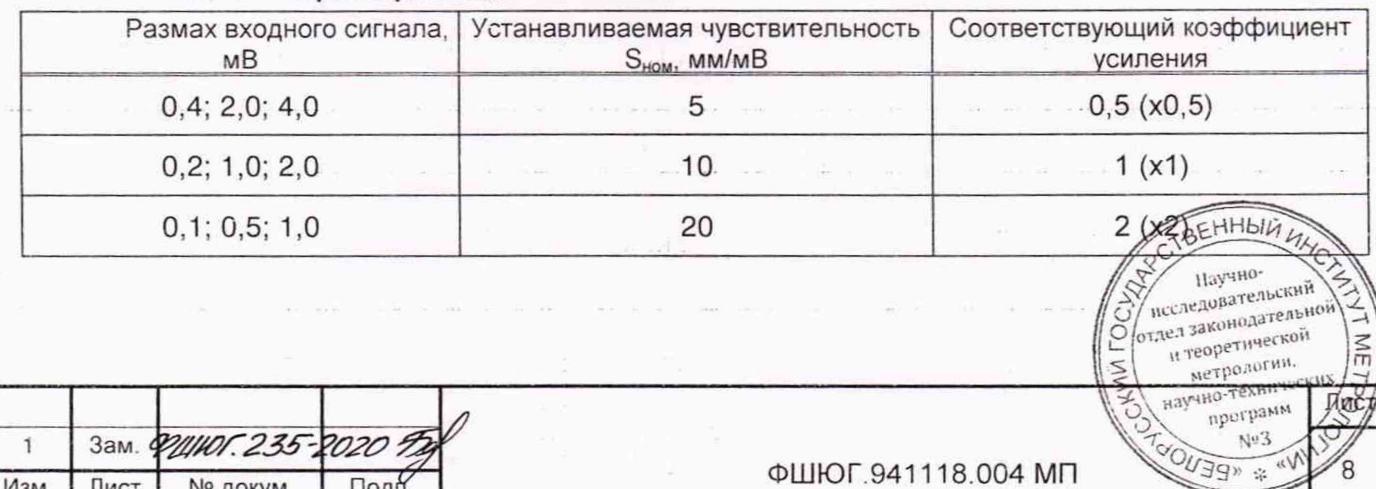

- определяют размах регистрируемого сигнала;

– размах измеренного напряжения МПП U<sub>изм</sub>, мВ, вычисляют по формуле

$$
U_{\text{M3M}} = h_{\text{M3M}} / S_{\text{HOM}}, \tag{1}
$$

где h<sub>изм</sub> - размах регистрируемого сигнала, мм;

 $S_{\text{HOM}}$  - значение установленной чувствительности, мм/мВ;

- относительную погрешность измерения напряжения  $\delta_{11}$ , %, вычисляют по формуле

$$
\delta_{\mathsf{U}} = \frac{\mathsf{U}_{\mathsf{M3M}} - \mathsf{U}_{\mathsf{BX}}}{\mathsf{U}_{\mathsf{BX}}} \cdot 100 \tag{2}
$$

где  $U_{\text{max}}$  - размах измеренного напряжения МПП, мВ;

ивх - размах напряжения, подаваемого на вход МПП, мВ.

Значение относительной погрешности измерения входного напряжения должно находиться в пределах:

-±15% в диапазоне от 0,1 до 0,5 мВ;

 $-$  ±7 % в диапазоне от 0,5 до 4,0 мВ.

7.3.3 Определение нелинейности

7.3.3.1 Проверку нелинейности проводят в каждом регистрирующем канале соответствии со схемой, приведенной на рисунке 1.

7.3.3.2 На вход канала ЭКГ МПП подают гармонический сигнал частотой (40±0,8) Гц с такой амплитудой, чтобы получить размах сигнала на отображении в центре эффективной ширины - 10 мм и сигнал прямоугольной формы частотой (2±0,1) Гц с амплитудой, которую плавно (или дискретно) увеличивают для смещения регистрируемого сигнала из центра до краев эффективной ширины отображения. При этом в меню МПП установить:

- коэффициент усиления ЭКГ «УСИЛ» равным 1 (х1) (чувствительность 10 мм/мВ);

- скорость движения кривой - 50 мм/с.

7.3.3.3 Размах регистрируемого гармонического сигнала при его смещении из центра к краям (но не выходя за них) эффективной ширины не должен изменяться более, чем на ±1 мм. 7.3.3.4 Нелинейность п, %, вычисляют по формуле

$$
n = \frac{h_{\text{HOM}} - h_{\text{M3M}}}{P} \cdot 100,
$$
 (3)

где h<sub>ном</sub> - номинальный размах, мм;

Подп. и дата

дубл. ž Инв.

> ž ИНB.

> **B**aam.

Подп. и дата S.

Инв. № подл.

203.

Иизм - размах регистрируемого сигнала, мм;

В - эффективная ширина отображения, мм.

Значение нелинейности должно находиться в пределах ±2 %.

7.3.4 Определение относительной погрешности установки чувствительности

7.3.4.1 Относительную погрешность установки чувствительности определяют, используя блок БПП1 и комплекс УНИПРО, в соответствии со схемой, приведенной на рисунке 1.

7.3.4.2 Подают на вход МПП при помощи комплекса УНИПРО гармонический сигнал частотой (10±0,2) Гц и размахом (2±0,03) мВ при чувствительности 10 мм/мВ (коэффициент усиления ЭКГ «УСИЛ» равен 1 (х1)).

7.3.4.3 Регистрируют не менее пяти периодов входного сигнала.

7.3.4.4 Измерения повторяют для чувствительности 20 мм/мВ и 5 мм/мВ (коэффициенты усиления ЭКГ «УСИЛ» равны 2 (х2) и 0.5 (х0,5) соответственно) и входных сигналов с размахом (1 ±0,015) мВ и (4±0,06) мВ соответственно.

7.3.4.5 Определяют размах регистрируемого сигнала.

7.3.4.5 Определяют размах регистрируемого сигнала.<br>7.3.4.6 Вычисляют измеренную чувствительность S<sub>изм</sub>, мм/мВ, по форму де научно-

0 **/**  $\tilde{\mathcal{N}}$ Зам. **ФИНОГ. 235-2**  $\overline{\phantom{a}}$ Изм. Лист № докум.

'> / исследовательский *Ч***о** / л **законодательной)** и теоретическом  $\left| \begin{matrix} \text{reoperation} \ \text{interior} \end{matrix} \right|$ **научно-технических^ j**

TUBMN

Nº3  $\frac{N^{0.5}}{N^{0.5}}$ 

Лист

9

где h<sub>изм</sub> - размах регистрируемого сигнала, мм;

U<sub>BX</sub> - размах входного сигнала, мВ.

7.3.4.7 Относительную погрешность установки чувствительности  $\delta_{\rm S}$ , %, вычисляют по формуле

$$
\delta_{\rm S} = \frac{\rm S_{HOM} - S_{H3M}}{\rm S_{H3M}} \cdot 100, \tag{5}
$$

где S<sub>ном</sub> - значение установленной чувствительности, мм/мВ;

S<sub>изм</sub> - значение действующей чувствительности, мм/мВ.

Относительная погрешность установки чувствительности не должна превышать ±5 %.

7.3.5 Определение входного импеданса

7.3.5.1 Проверку входного импеданса Z<sub>вх</sub> проводят по каждому отводящему электроду, используя блок БПП1 в соответствии со схемой, приведенной на рисунке 1.

7.3.5.2 Ha проверяемый вход МПП подается постоянное напряжение  $\pm$ (300 $\pm$ 30) мВ с последовательно включенным импедансом Z<sub>2</sub> на блок БПП1 и без него.

7.3.5.3 На вход МПП подают при помощи комплекса УНИПРО гармонический сигнал частотой (10±0,02) Гц и размахом (2±0,06) мВ. На МПП в меню ЭКГ установить: «ФИЛЬТР» -«СТАНД.» или «УЗКИЙ».

7.3.5.4 Измеряют размах регистрируемого сигнала миллиметрах без  $H_{U1}$ в последовательно включенного импеданса Z<sub>2</sub> на блоке БПП1 (тумблер П2) и размах регистрируемого сигнала Н<sub>и2</sub> в миллиметрах при последовательно включенном импедансе.

7.3.5.5 Входной импеданс Z<sub>вх</sub>, МОм, вычисляют по формуле

$$
Z_{Bx} = \frac{H_{U2}}{H_{U1} - H_{U2}} \cdot Z_2.
$$

 $(6)$ 

 $(4)$ 

где  $Z_2$  – последовательно включенный импеданс ( $Z_2 = 2,2$  MOм);

 $H_{U1}$  - размах регистрируемого сигнала без включенного  $Z_2$ , мм;

 $H_{U2}$  - размах регистрируемого сигнала с включенным  $Z_2$ , мм.

Значение входного импеданса должно быть не менее 5 МОм.

7.3.6 Определение коэффициента ослабления синфазных сигналов

7.3.6.1 Определение коэффициента ослабления синфазных сигналов К<sub>с</sub> осуществляют в соответствии со схемой, приведенной на рисунке 2, в следующей последовательности:

- на МПП в меню кривой ЭКГ устанавливают коэффициент усиления 2 (х2) (чувствительность 20 мм/мВ);

– подают от комплекса УНИПРО на вход канала ЭКГ МПП гармонический сигнал частотой (50±2,5) Гц, имеющий среднеквадратическое значение напряжения (20±0,6) В;

- емкость С<sub>т</sub> на блоке для поверки электрокардиографов (далее - блок БПП2) регулируют таким образом, чтобы суммарная емкость (C<sub>т</sub>+C<sub>x</sub>) в устройстве БПП2 равнялась С3, что соответствует установлению напряжения на выводе А блока БПП2, равным (10±1) В. Это условие проверяют на частоте сигнала (5±0,5) кГц при отключенном МПП от блока БПП2 при помощи вольтметра ВЗ-38Б с входным импедансом не менее 2 МОм.

Примечание - При проверке К<sub>с</sub> допускается подавать сигнал меньшего напряжения (на выводе А устанавливают напряжение, равное половине подаваемого от комплекса УНИПРО) при условии, что максимальный сигнал будет хорошо виден при регистрации;

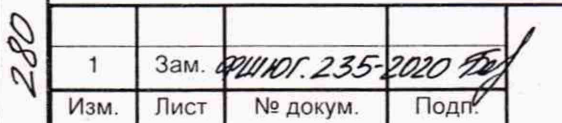

дата  $\overline{z}$ Подп.

дубл.

2º

Инв.

ž

инв.

Взам.

Подп. и дата

Инв. № подл.

ФШЮГ.941118.004 МП

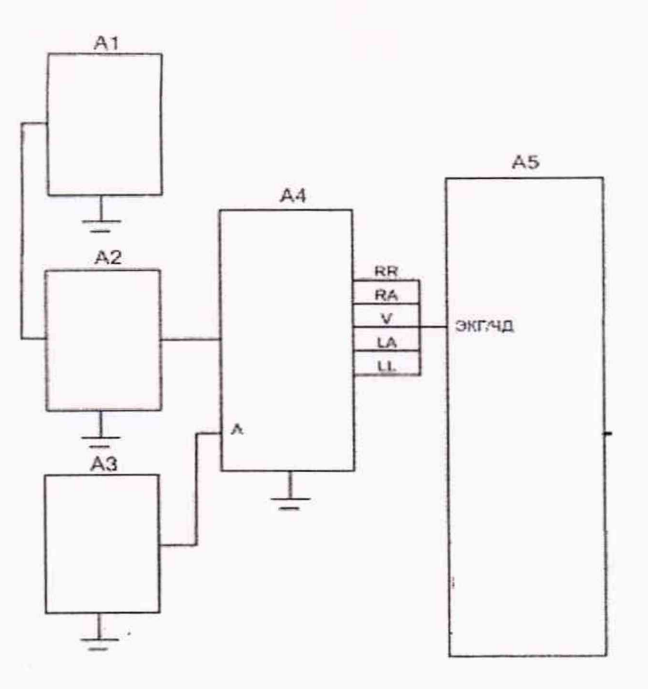

где А1 - генератор ГЗ-112/1;

А2 - усилитель ГЗ-112/1;

АЗ - вольтметр B3-38B;

- А4 блок БПП2 (схема электрическая принципиальная приведена в приложении Б);
- А5-МПП.

Инв № подл. | Подп. и дата | Взам. инв. № Инв. № дубл. | Подп. и да

B<sub>3</sub>a<sub>M</sub>.

Подп. и дата E.

Подп. и дата

№ дубл.

Инв.

 $\frac{1}{2}$ ИНВ.

§

Инв. № подл

Изм. Лист

 $\mathbf{1}$ 

Зам. *ФШЮГ. 235* 

#### Рисунок 2 - Схема определения коэффициента ослабления синфазных сигналов канала ЭКГ

-подсоединяют МПП к блоку БПП2 и регистрируют сигнал частотой 50 Гц по всем отведениям, размыкая поочередно переключатели П1 блока БПП2 (по два переключателя на соответствующее отведение), оставляя остальные переключатели в замкнутом положении;

- проверку проводят при одновременной подаче постоянного напряжения ±(300±30) мВ на соответствующий вход проверяемого канала.

7.3.6.2 Коэффициент ослабления синфазных сигналов К<sub>с</sub> для максимального зарегистрированного сигнала вычисляют по формуле

$$
K_{\rm c} = \frac{U_{\rm c}}{h_{\rm W3M}} \cdot 10^3. \tag{7}
$$

где  $U_c$  - размах напряжения на выводе А при отключенном кабеле отведений, В  $(U_c = 2\sqrt{2 \cdot 10})$ ;

 $h_{\text{max}}$  – размах зарегистрированного сигнала, мм;

Shom - номинальная установленная чувствительность, установленная в меню (коэффициент усиления) ЭКГ, мм/мВ.

Коэффициент ослабления синфазных сигналов должен быть не менее 100000.

7.3.7 Определение напряжения внутренних шумов, приведенного к входу

7.3.7.1 Определение напряжения внутренних шумов  $U_{III}$  проводят в соответствии со схемой, приведенной на рисунке 3, с применением блока БПП2, в следующей последовательности:

- определение напряжения внутренних шумов осуществляют при чувствительности 20 мм/мВ (коэффициент усиления 2 (х2)) и скорости развертки 50 мм/с;

-регистрацию проводят в течение 10 с при подключенных Z1 в блоке БПП2 к входам МПП, при отключенном комплексе УНИПРО и конденсаторе СЗ, заземленном выводе А и разомкнутом переключателе П1 в блоке БПП2. **BEHHBIN UNIC** 

Ilayuno-Паучно-<br>исследовательский исследовательский<br>отдел законодательной<br>отдел «моретической и теоретической

нетрелегии.<br>метрелегии.

**RPOTPAMM** 

Nº3 **EADLER** 

нических

Μ円

 $\overline{r}$ 

**Stye** 

 $11$ 

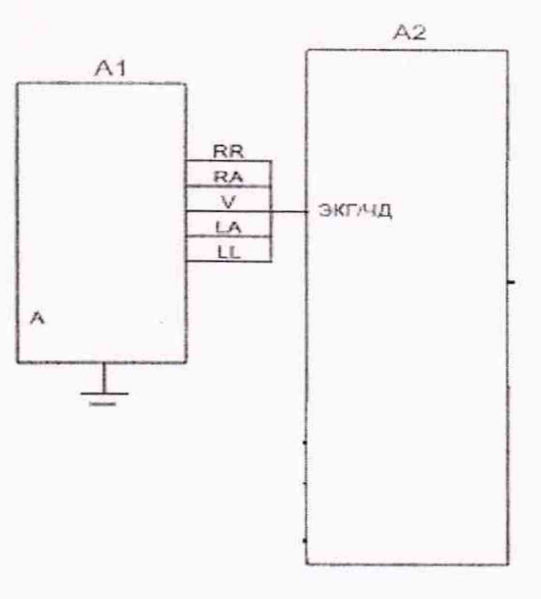

где А1 - блок БПП2;  $A2 - M\Pi\Pi$ .

Подп. и дата

№ дубл.

Инв.

 $\frac{9}{2}$ 

Взам. инв.

Подп. и дата

Инв. № подл.

 $\mathcal{N}$ 

1

Изм

Лист

Зам ФШЮГ 235-2

№ докум.

 $\Box$ 

#### Рисунок 3 - Схема определения напряжения внутренних шумов канала ЭКГ

Напряжение внутренних шумов  $U_{III}$ , мкВ, вычисляют по формуле

$$
U_{\mu} = \frac{h_{\mu\text{S}}}{S_{\text{HOM}}} \cdot 10^3,
$$

где h<sub>изм ш</sub> - размер максимального размаха шума, исключая ширину линии отображения, мм (единичные выбросы размахом более 1,5 мм, появляющиеся реже одного раза в секунду, не учитывают);

 $(8)$ 

WAS \* "BENO

ФШЮГ.941118.004 МП

 $12$ 

S<sub>ном</sub> - значение установленной чувствительности, мм/мВ.

Напряжение внутренних шумов не должно превышать 20 мкВ.

7.3.8 Определение постоянной времени

7.3.8.1 Проверку постоянной времени t проводят в каждом канале при чувствительности 5 мм/мВ (коэффициент усиления 0,5) подачей на вход МПП сигнала прямоугольной формы размахом (4±0,12) мВ длительностью не менее 5 с. Постоянную времени t определяют на отображении сигнала как время затухания сигнала до уровня 0,37 согласно рисунку 4 без учета выбросов.

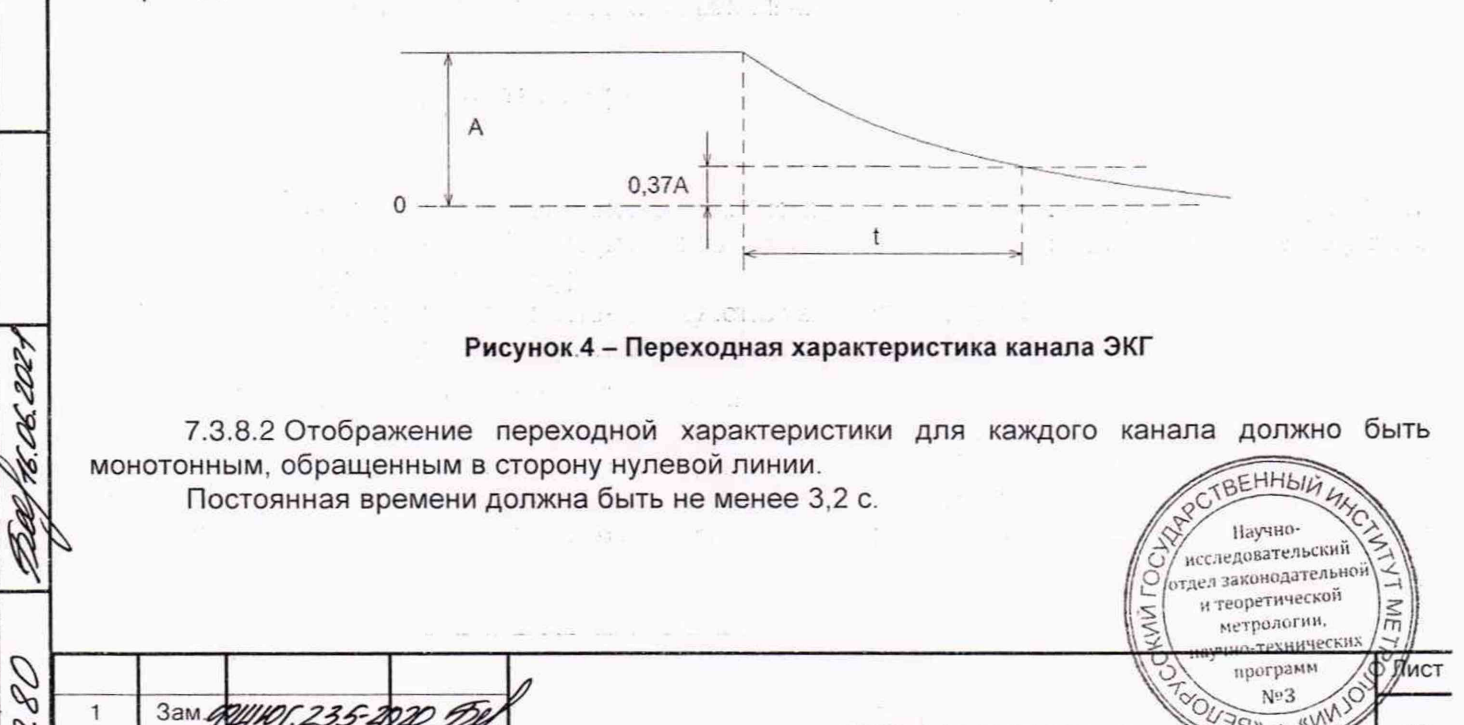

7.3.9 Определение неравномерности АЧХ

7.3.9.1 Определение неравномерности АЧХ проводят в каждом канале, используя блок БПП1, в соответствии со схемой, приведенной на рисунке 1, в следующей последовательности:

-установить коэффициент усиления ЭКГ «УСИЛ» равным 2 (х2) (чувствительность 20 мм/мВ);

- подать при помощи комплекса УНИПРО на вход канала ЭКГ МПП гармонический сигнал размахом (1±0,015) мВ и частотами 0,5; 10,0; 20,0; 30,0; 50,0; 60,0; 75,0 Гц, значение которых устанавливать поочередно;

-для удобства измерений при частоте сигнала 0,5 Гц скорость движения волновой кривой (скорость развертки) устанавливают 12,5 мм/с, при частотах от 10 до 40 Гц - 25 мм/с; при частотах от 40 до 75 Гц - 50 мм/с;

- определяют размах синусоиды для всех устанавливаемых значений частот;

 $-$  неравномерность АЧХ  $\delta_t$ , %, вычисляют по формуле

$$
\delta_f = \frac{\mathbf{h}_f - \mathbf{h}_0}{\mathbf{h}_0} \cdot 100,\tag{9}
$$

где  $h_f$  - размах синусоиды на указанном выше диапазоне частот, мм;

h<sub>0</sub> -размах синусоиды на опорной частоте 10 Гц, мм.

Неравномерность АЧХ должна находиться:

 $-$ для диапазона частот от 0,5 до 60 Гц включительно - от минус 10 % до плюс 5 %;

 $-$  для диапазона частот от 60 до 75 Гц включительно - от минус 30 % до плюс 5 %.

7.3.10 Определение относительной погрешности измерения интервалов времени

7.3.10.1 Проверку относительной погрешности измерения интервалов времени  $\delta_m$ проводят для всех скоростей отображения, используя блок БПП1, в соответствии со схемой, приведенной на рисунке 1, в следующей последовательности:

- на вход МПП при помощи комплекса УНИПРО подают сигнал прямоугольной формы размахом (0,5±0,015) мВ;

-частоту следования сигнала с погрешностью ±1,5 % выбирают равной 0,1 номинального значения установленной скорости отображения в соответствии с таблицей 6;

- записывают не менее 20 периодов сигнала на выбранной скорости.

#### Таблица 6 - Частоты сигнала

Подп. и дата

дубл.  $\frac{9}{2}$ Инв.

 $\stackrel{\circ}{\simeq}$ 

Взам. инв.

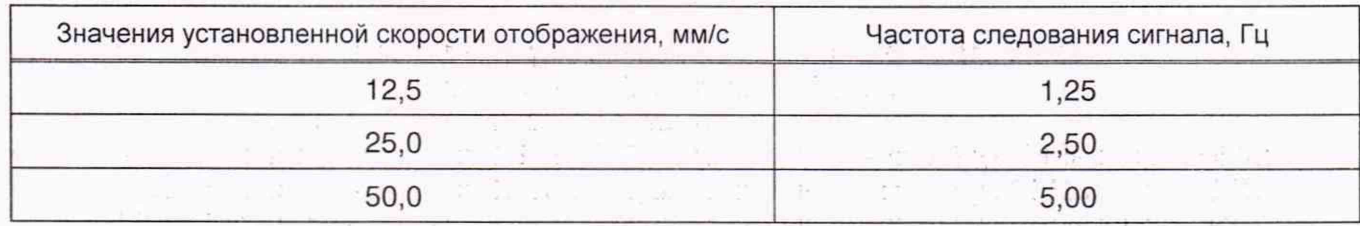

7.3.10.2 Измеряют длину одного, пяти и десяти полупериодов сигнала.

7.3.10.3 Относительную погрешность измерения интервала времени  $\delta_{m}$ , %, вычисляют по формуле

$$
\delta_m = \frac{l_{u_{3M}} - l_0}{l_0} \cdot 100,\tag{10}
$$

где I<sub>изм</sub> - отрезок отображаемого сигнала, содержащий соответственно один, пять и десять полупериодов сигнала, мм;

 $I_0$  - расчетная длина отрезка отображения, соответствующая одному, пяти и десяти полупериодам сигнала ( $I_0 = 5$ ; 25; 50 мм).

Относительная погрешность измерения интервала времени не должна превышать  $\pm 7$  %.

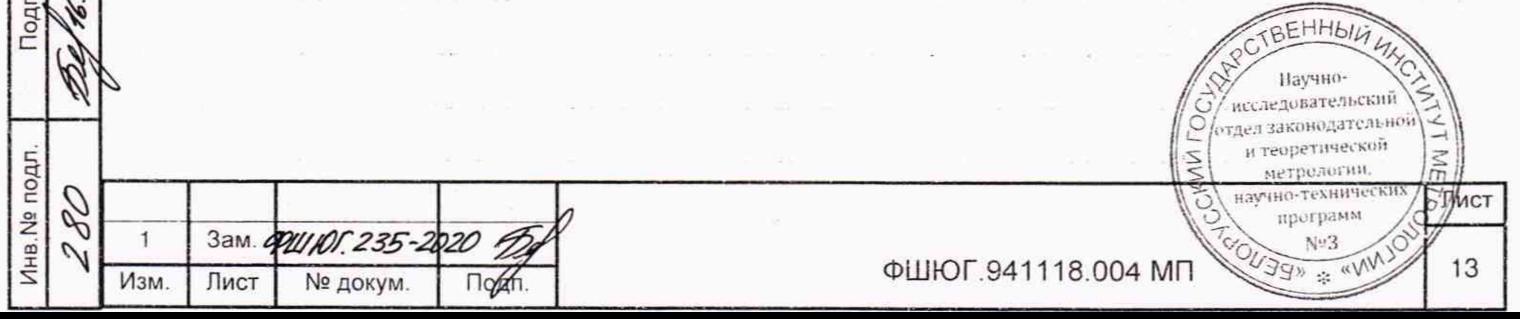

7.3.11 Определение относительной погрешности установки скорости отображения кривой

7.3.11.1 Определение скорости движения кривой и относительной погрешности скорости движения кривой проводят путем подачи на вход МПП согласно схеме, приведенной на рисунке 1, сигнала прямоугольной формы размахом (0,5±0,015) мВ. Частоту следования сигнала (f) с погрешностью ±1,5 % выбирают равной 0,1 номинального значения установленной скорости. На дисплее монитора МПП необходимо отобразить не менее 20 периодов сигнала.

7.3.11.2 Измеряют отрезок, содержащий от 10 до 15 периодов отображаемого сигнала.

7.3.11.3 Рассчитывают действующее значение скорости отображения кривой уизм, мм/с, по формуле

$$
v_{\text{M3M}} = \frac{L \cdot f}{n}, \tag{11}
$$

**(**12**)**

(13)

исследовательский отдел законодательной и теоретической

метрологии научно-технич

программ

 $N^{\omega}3$ **CU39** # "V"3 **TIVE** 

где L-длина отображаемого сигнала, мм;

f - частота подаваемого сигнала, Гц;

п - число периодов на измеренном отрезке L.

Относительную погрешность скорости отображения кривой  $\delta_{\rm v}$ , %, вычисляют по формуле

$$
\delta_{\mathbf{V}} = \frac{\mathbf{V}_{\mathbf{M} \mathbf{3M}} - \mathbf{V}_{\mathbf{HOM}}}{\mathbf{V}_{\mathbf{HOM}}} \cdot 100,
$$

где v<sub>изм</sub> - измеренное значение скорости отображения кривой, мм/с;

 $v<sub>HOM</sub>$  – номинальное значение установленной скорости отображения кривой, мм/с.

Относительная погрешность скорости отображения кривой не должна превышать ±5 %

7.3.12 Определение диапазона и абсолютной погрешности измерения ЧСС

7.3.12.1 Абсолютную погрешность измерения ЧСС определяют, используя комплекс УНИПРО и блок БПП1, в соответствии со схемой, приведенной на рисунке 1.

7.3.12.2 На вход канала ЭКГ МПП подают при помощи комплекса УНИПРО электрокардиографический сигнал частотой 30 мин'1 (0,5 Гц), размахом 1 мВ при чувствительности 10 мм/мВ (коэффициент усиления ЭКГ «УСИЛ» равен 1 (х1)), в меню пациента «ПАЦИЕНТ» устанавливают возраст «ВЗРОС»),

7.3.12.3 Через минуту фиксируют показания МПП, измеряющего частоту подаваемых колебаний.

7.3.12.4 Измерения повторяют для электрокардиографического сигнала частотой 60, 120, 200 мин<sup>-1</sup> (1; 2; 3,33 Гц).

7.3.12.5 Абсолютную погрешность Af, мин<sup>-1</sup>, определяют для каждого значения ЧСС, как разность между измеренным значением (fn) и заданным значением (fa) по формуле

$$
\Delta f = f \eta - f \vartheta,
$$

где  $fn -$ значение частоты сердечных сокращений, измеренное МПП, мин<sup>-1</sup>; f3 - значение частоты сигнала, колебаний/мин.

Установить в меню пациента «ПАЦИЕНТ» возраст «НЕОНАТ.» и повторить измерения 7.3.12.2 - 7.3.12.5 дня эпектрокардиографического сигнала частотой 30, 60, 120, 200. 250 мин' (0,5; 1; 2: 3,33; 4.17 Гц).

Абсолютная погрешность измерения частоты сердечных сокращений должна быть не более  $\pm 5$  мин<sup>-1</sup> в диапазоне от 30 до 250 мин<sup>-1</sup>.

7.4 Определение абсолютной погрешности НИАД

Зам. ФИНОГ. 235-2020 ДА

Инв.№ подл. | Подп. и дата | Взам. инв. № | Инв. № дубл. | Подп. и да

Взам.

Подп. и дата H

Подп. и дата

№ дубл.

Инв.

 $\frac{9}{2}$ ИНВ.

280

 $\mathbf{1}$ 

Инв. № подл.

7.4.1 Подсоединить к МПП калибратор давления, как показано на рисунке 5. Калибра давления является рабочим эталоном для задания давления в пневмосистеме / [47] 11 научно-

 $M$ зм. Лист № докум. Подп.

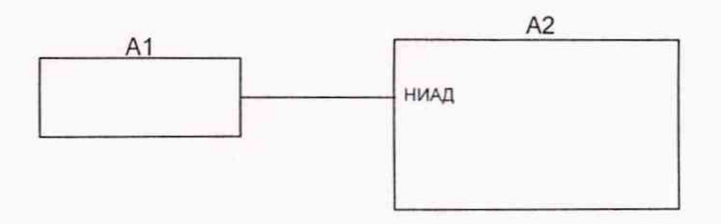

где А1 - калибратор давления JOFRA НРС600 002С;  $A2 - M \Pi$ 

#### Рисунок 5 - Схема проверки канала НИАД

7.4.2 Установить в меню пациента «ПАЦИЕНТ»» возраст «ВЗРОС».

7.4.3 В меню НИАД «МЕНЮ НИАД» выбрать «ПРОВЕРКА»», далее выбрать «МАНОМЕТР» - режим манометра («ПРОВЕРКА»» держать не менее 5 с).

7.4.4 Определение абсолютной погрешности измерения давления проводить, задавая давление в пневмосистеме МПП манометром. Измерения проводить по три раза для каждого из следующих значений давления: 250; 220; 200; 150; 100; 50; 25; 10 мм рт. ст. Абсолютную погрешность определяют при значении измеряемой величины, полученной при приближении к нему от больших значений к меньшим (при обратном отсчете). Результаты фиксировать.

Примечание - При проведении испытания стараться не создавать резких перепадов давления манометра, т.к. МПП может выйти из режима манометра.

7.4.5 Установить в меню пациента «ПАЦИЕНТ»» возраст «НЕОНАТ.».

7.4.6 В меню НИАД «МЕНЮ НИАД», выбрать «ПРОВЕРКА»», далее выбрать «МАНОМЕТР» - режим манометра («ПРОВЕРКА»» держать не менее 5 с).

7.4.7 Провести измерения по три раза для каждого из следующих значений давления: 135; 125; 110; 70; 50; 25; 15; 10 мм рт. ст. Абсолютную погрешность определяют при значении измеряемой величины, полученной при приближении к нему от больших значений к меньшим (при обратном отсчете). Результаты фиксировать.

Примечание - При проведении испытания стараться не создавать резких перепадов давления манометра, т.к. МПП может выйти из режима манометра.

7.4.8 Абсолютная погрешность НИАД определяется как наибольшая по абсолютному значению разность между показаниями МПП и заданными значениями с манометра.

Абсолютная погрешность измерения давления должна находиться в пределах ±3 мм рт. ст.

7.5 Определение абсолютной погрешности ИАД

7.5.1 Перед проверкой параметров ИАД необходимо:

- подключить к МПП калибратор давления, подать питание на МПП и включить его, в соответствии со схемой, приведенной на рисунке 6;

- перед подачей давления проводят установку «0» на МПП;

-в меню ИАД «МЕНЮ ИАД» выбрать пункт «НОЛЬ»», далее «ВЫПОЛНИТЬ» и дождаться окончания процесса установки нулевого значения ИАД:

-задать давление калибратором давления 100 мм рт. ст. (либо нажать и удерживать кнопку на трансдьюссере) и провести калибровку канала ИАД в меню ИАД, для этого нажать и удержать «КАЛИБРОВКА»» не менее 5 с, установить калибровку на давление 100 мм рт. ст. («ИАД УСТ В» - «100»), затем нажать - «ВЫПОЛНИТЬ», при этом необходимо поддерживать задаваемое манометром давление 100 мм рт. ст.;

- при успешном выполнении установки нулевого значения и калибровки ИАД допускается проверять параметры канала ИАД МПП.

7.5.2 Проверку абсолютной погрешности измерения давления проводить, задавая давление на датчик трансдьюссера ИАД МПП манометром. Измерения проводить по три раза для каждого из следующих значений давления: 300; 250; 200; 150; 100; 50 мм рт. ст. Абсолютную погрешность определяют при значении измеряемой величины, полученно приближении к нему от больших значений к меньшим (при обратном ото фиксировать. ете). Резуль  $\text{C}/\text{nc}$ ледовательский  $\leq$ 

**\*** 1 Зам. Ф.Ш. ЮГ. 235-2020 I Изм. Лист № докум. Подп

Инв.№ подл. | Подп. и дата | Взам. инв. № | Инв. № дубл. | \_\_\_ Подп. и да

B<sub>3</sub>a<sub>M</sub>.

Подп. и дата g. h,

Инв. № подл

 $\tilde{z}$ ИНВ.

дата z Подп.

дубл.  $\frac{1}{2}$ Инв.

**Ф Ш Ю Г.941118.004 МП** 15

/отдел законодательной и теоретической метрелогии,  $\frac{5}{2}$  научно-технических /  $\frac{1}{2}$ 

**Tuict** 

Nos Wes

7.5.3 Абсолютная погрешность измерения определяется как наибольшая по абсолютному значению разность между показаниями поверяемого МПП и заданным значениям манометра.

7.5.4 Абсолютная погрешность измерения давления должна находиться в пределах ±2 мм рт. ст. или ±2 % от измеренной величины.

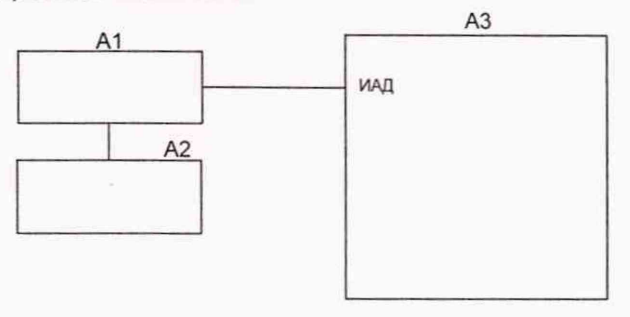

где А1 - трансдьюссер с удлинителем и колпаком;

А2 - калибратор давления JOFRA НРС600 002С;

 $A3 - M \Pi \Pi$ .

#### Рисунок 6 - Схема проверки канала ИАД

7.6 Определение абсолютной погрешности измерения температуры

7.6.1 Определение абсолютной погрешности измерения температуры при первичной поверке проводят при следующих значениях температуры: 25 °С; 33 °С; 35 °С; 37 °С; 39 °С; 41 °С; 42 °С; 45°С.

7.6.2 При периодической поверке определение абсолютной погрешности измерения температуры проводят при следующих значениях температуры: 33 °С; 35 °С; 37 °С; 39 °С; 41 °С; 42 °С.

7.6.3 Проверку проводят при питании МПП от сети переменного тока напряжением 230 В.

7.6.4 Для проведения проверки МПП используют магазин сопротивления МСР-63 (далее - магазин сопротивления).

7.6.5 С помощью кабеля датчика температуры подсоединить магазин сопротивлений к монитору и включить монитор.

7.6.6 Выставить на магазине сопротивлений 2252 Ом, соответствующее значению температуры 25 °С, указанному в таблице 7.

7.6.7 Не менее чем через 1 мин на дисплее МПП, для выставленного значения сопротивления, считать измеренное и отображаемое на экране значение температуры в точке проверки.

7.6.8 Отключить магазин сопротивления.

Инв.№ подл. | Подп. и дата | Взам. инв. № | Инв. № дубл. | Подп. и да

Подп. и дата

Инв. № подл B

Взам. инв.

<u>و</u>

Инв. № дубл.

Подп. и дата

**N**

7.6.9 Измерения выполняют для каждого значения температуры по три раза в соответствии с таблицей 7.

7.6.10 Абсолютную погрешность измерения температуры ДТ, °С, в каждой точке проверки, определяют как разность значений результатов трех измерений температуры МПП. и магазином сопротивлений по формуле

$$
\Delta T = T_{\Pi} - T_{\vartheta}, \qquad \qquad \Box
$$

 $(14)$ 

где Т<sub>п</sub> - значение температуры в точке проверки, измеренное МПП, °С;

Тэ - значение температуры, соответствующее установленному сопротивления,°С. значению

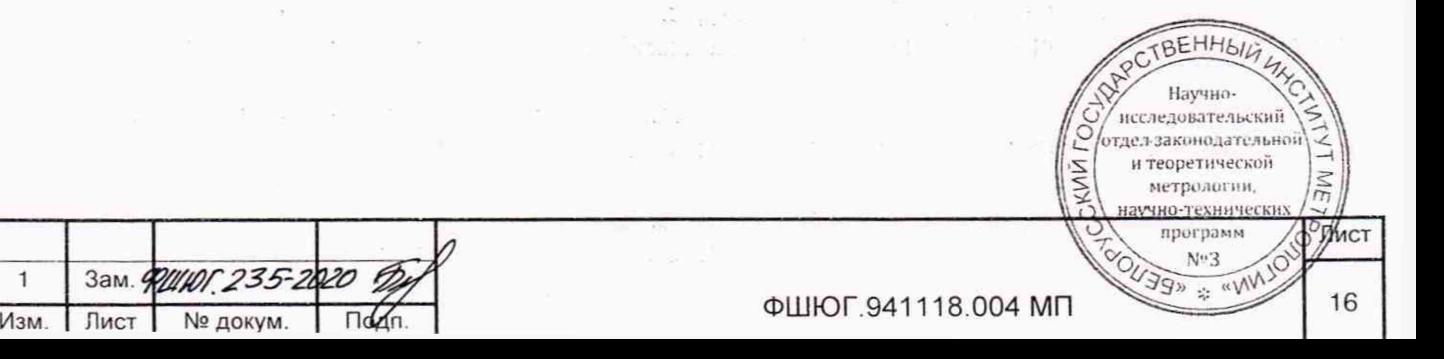

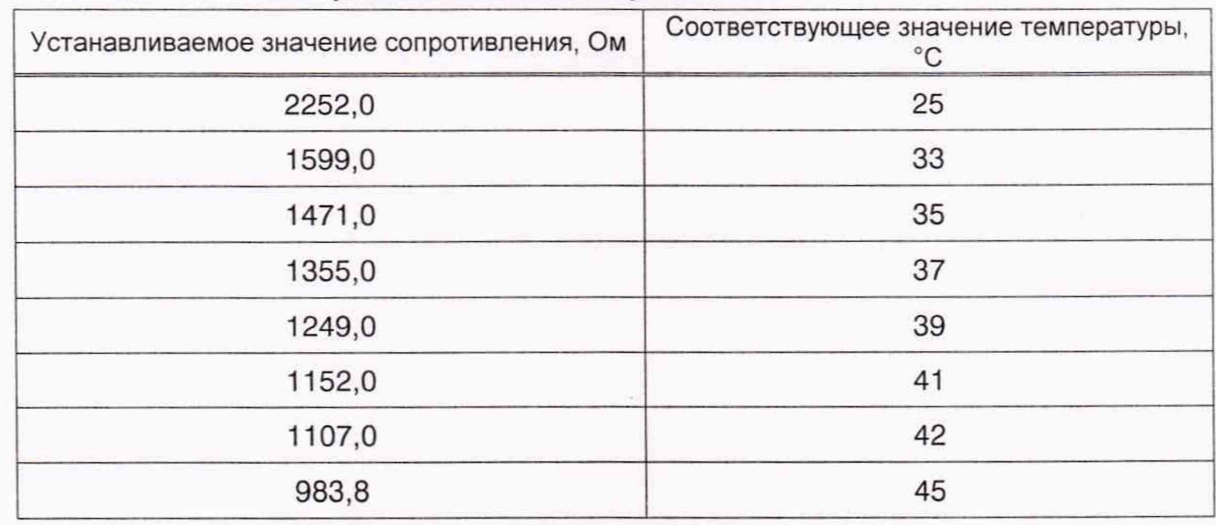

#### **Таблица 7 - Значения устанавливаемых сопротивлений**

7.6.11 МПП считать прошедшим поверку, если абсолютная погрешность измерения температуры в каждой точке находится в пределах ±0,1 °С.

7.7 Определение метрологических характеристик канала капнографии

7.7.1 Для проверки измерения концентрации С02 включить МПП и подключить к нему датчик газоанализа (тип датчика автоматически определяется монитором). Выбрать в МПП информационную страницу, содержащую отображение (окно) параметров газоанализа. Подготовить баллоны с ГСО С02.

7.7.2 Необходимо пропустить газовую смесь CO<sub>2</sub> через датчик, используя баллон с ГСО СО<sub>2</sub> с подсоединенным к нему шлангом. При этом расход ГСО СО<sub>2</sub> подсоединенного баллона установить в пределах 5-10 л/мин.

7.7.3 Проверку провести для следующих концентраций CO<sub>2</sub>: 0 %; 4 %; 10 %; 15 %.

Убедиться, что монитор определяет концентрацию СО<sub>2</sub> в требуемом диапазоне и с абсолютной погрешностью не более ±(0,2 об.%+2 % от показания).

#### 8 Оформление результатов поверки

Подп. и дата

Инв. № дубл.

Взам. инв. №

8.1 Результаты поверки заносят в протокол, форма которого приведена в приложении Б.

8.2 Если МПП по результатам поверки признан пригодным к применению, то на него и (или) эксплуатационную документацию наносится поверительное клеймо и (или) выдается свидетельство о поверке в соответствии с ТКП 8.003-2011.

8.3 При отрицательных результатах поверки выдается заключение о непригодности в соответствии с ТКП 8.003-2011 с указанием всех причин несоответствия. При этом знак поверки гасится, а предыдущее свидетельство о поверке аннулируется. Указанные мониторы предъявляются на повторную первичную поверку после ремонта.

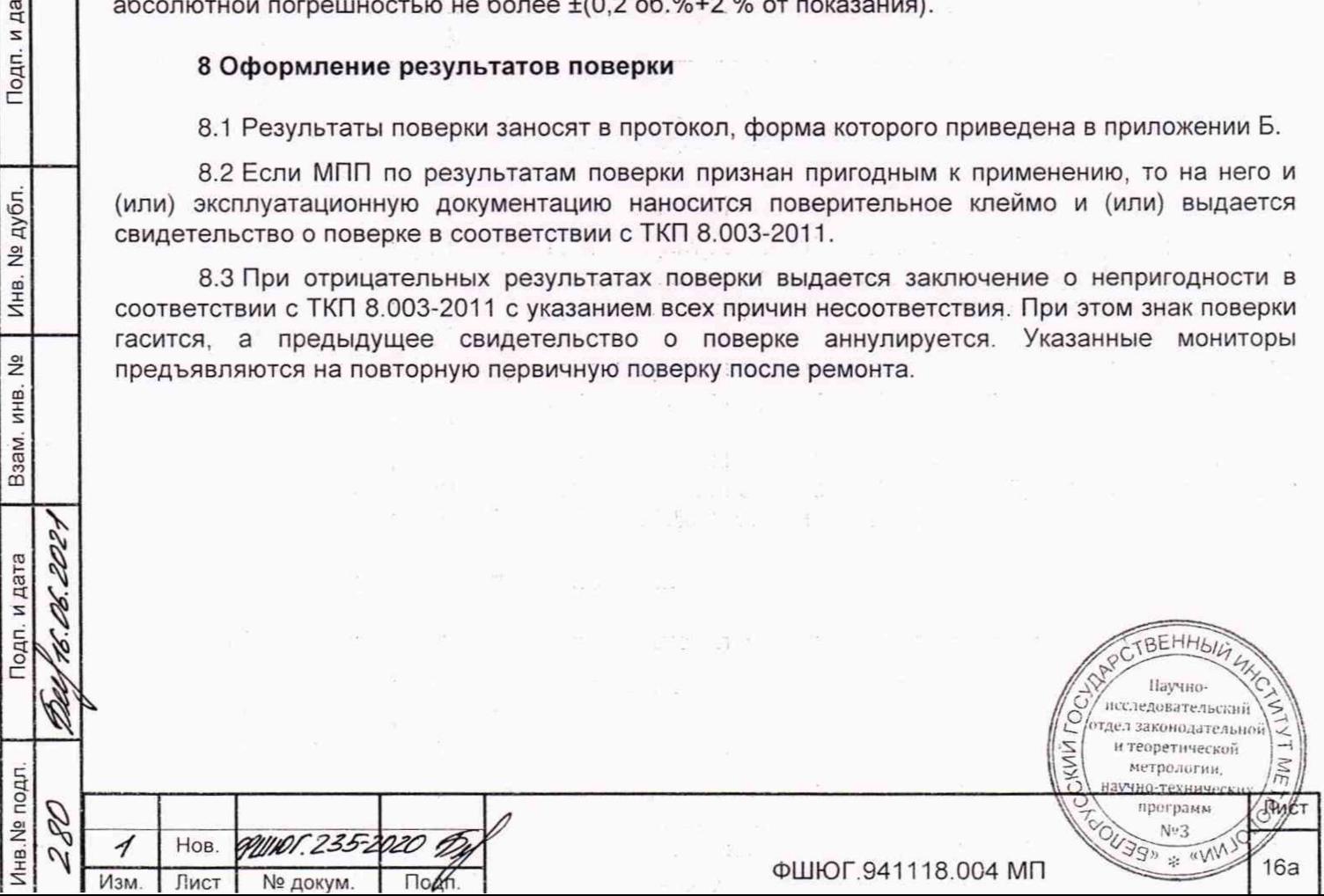

### **Приложение А**

#### (рекомендуемое)

#### **Схема электрическая принципиальная блока БПП1**

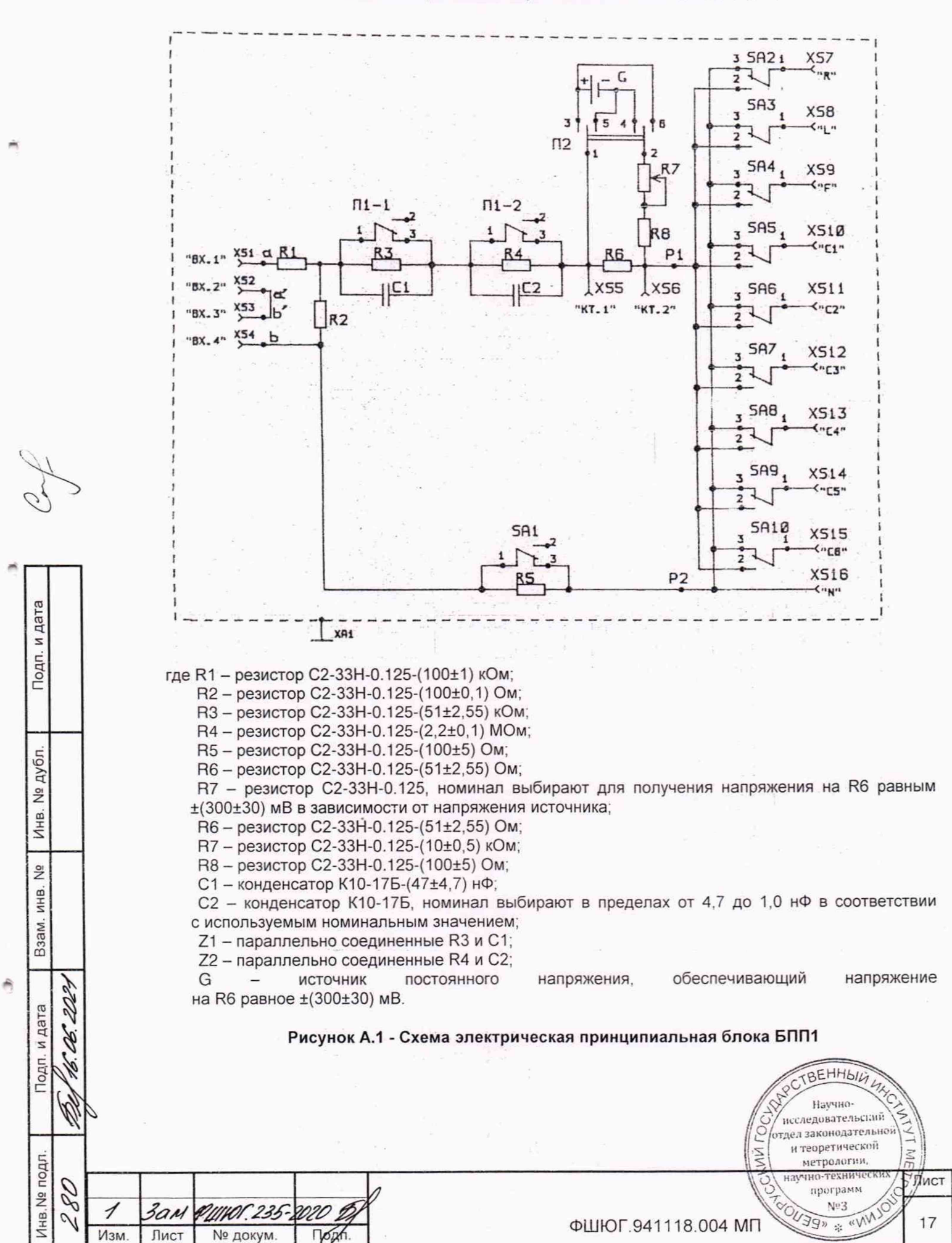

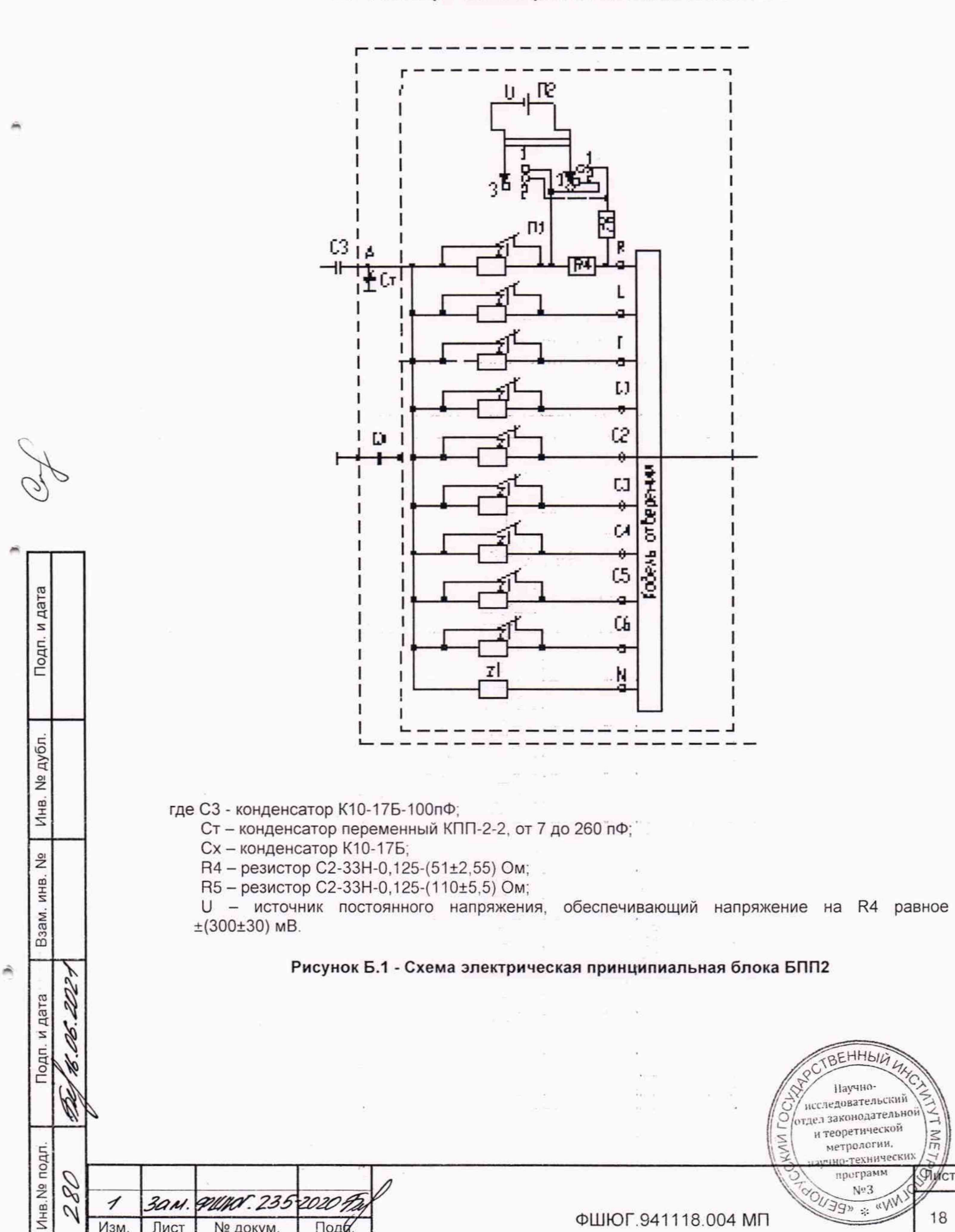

 $\omega$ 

Изм.

Лист

№ докум.

Подб

ФШЮГ.941118.004 МП

**NE** 

18

Приложение Б (рекомендуемое) Схема электрическая принципиальная блока БПП2

#### Приложение В (рекомендуемое) Форма протокола поверки

наименовние организации, проводившей поверку

#### ПРОТОКОЛ №

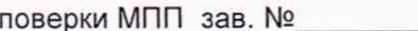

Изготовленного

Принадлежащего

наименование организации

наименование организации

Поверка проводится по МП

сведения о МП

Средства поверки

Таблица В.1

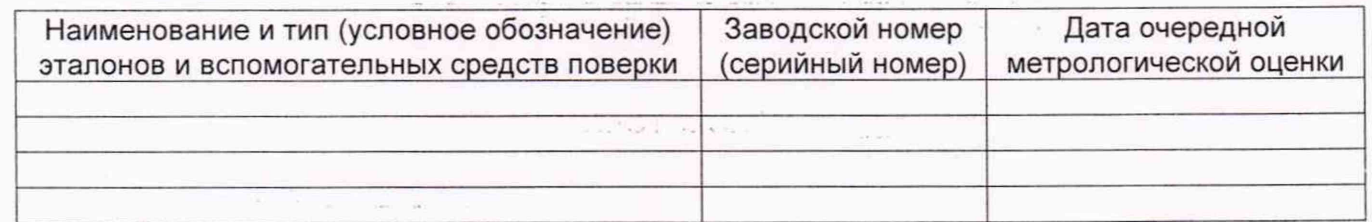

Условия поверки:

- температура окружающего воздуха - \_\_\_\_\_\_ °С;

 $\frac{\%}{\%}$ - относительная влажность воздуха -

- атмосферное давление - иПа (мирт. ст.);

- отклонение напряжения питания от сети переменного тока ± 2 %.

Результаты поверки

В.1 Внешний осмотр

В.2 Опробование

30м. ФИНОГ. 235-2020 В.

Лист № докум.

Проверка на герметичность пневматической системы

соответствует/не соответствует

Подп. и дата

дубл.

Инв. №

 $\frac{9}{2}$ 

Взам. инв.

Подп. и дата

Инв. № подл

80

 $\overline{\mathcal{U}}$ 

ィ

Изм.

В.3 Определение метрологических характеристик канала ЭКГ

В.3.1 Диапазон входных напряжений

 $\Box$ 

В.3.1.1 Форма сигнала на дисплее соответствует (не соответствует) форме входного сигнала.

В.3.1.2 Изображение сигнала не имеет (имеет) видимых искажений.

**BEHHbIL** Паучноисследовательский этдел законодательной и теоретической метрологии, научно-техничес программ PLACT  $N^{\omega}3$ **NN SERIEN** 19

ФШЮГ.941118.004 МП

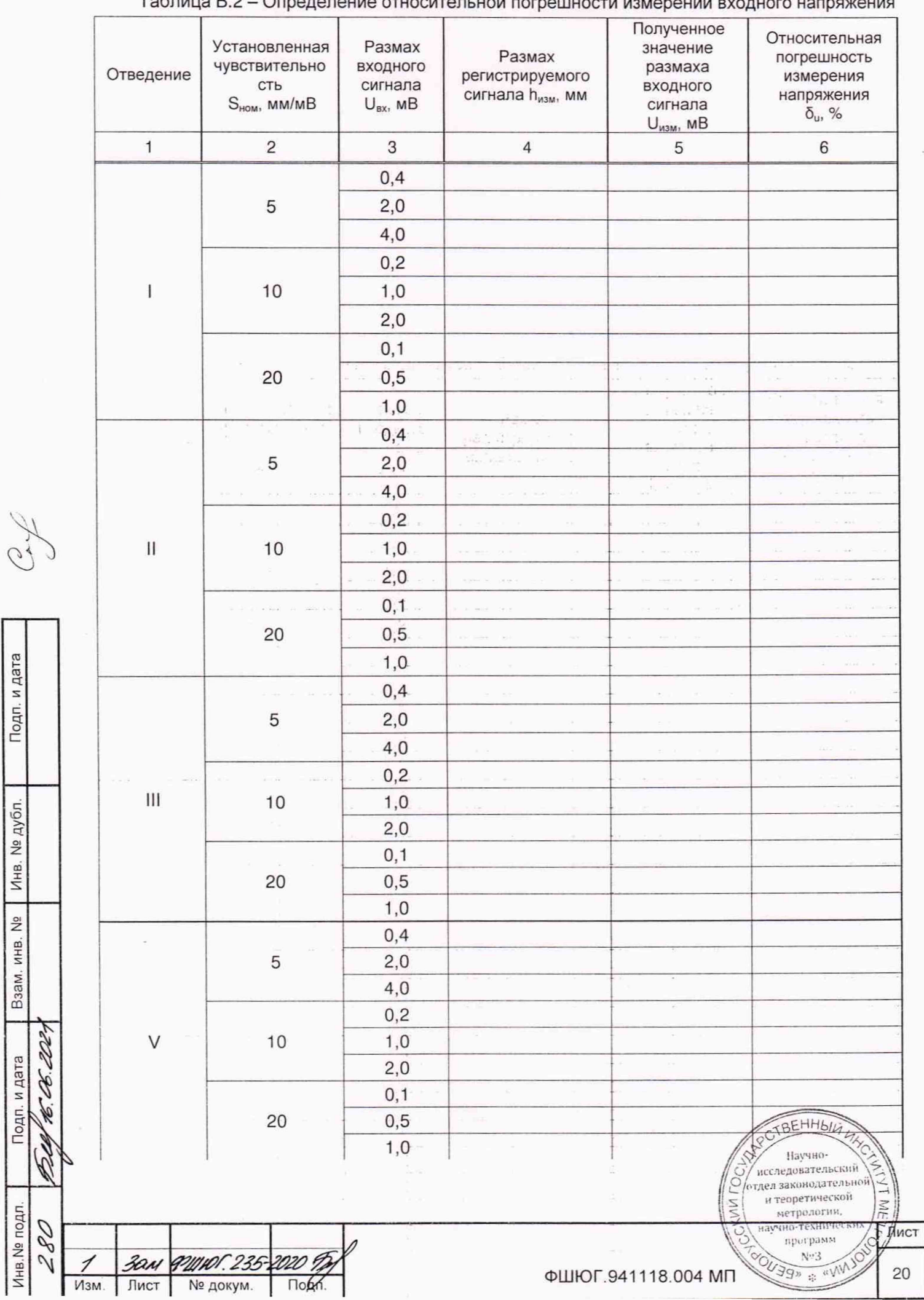

 $T_{\alpha}$ 

 $24$ 

Подп. и дата

Инв. № дубл.

 $\hat{e}$ 

Взам. инв. №

Подп. и дата

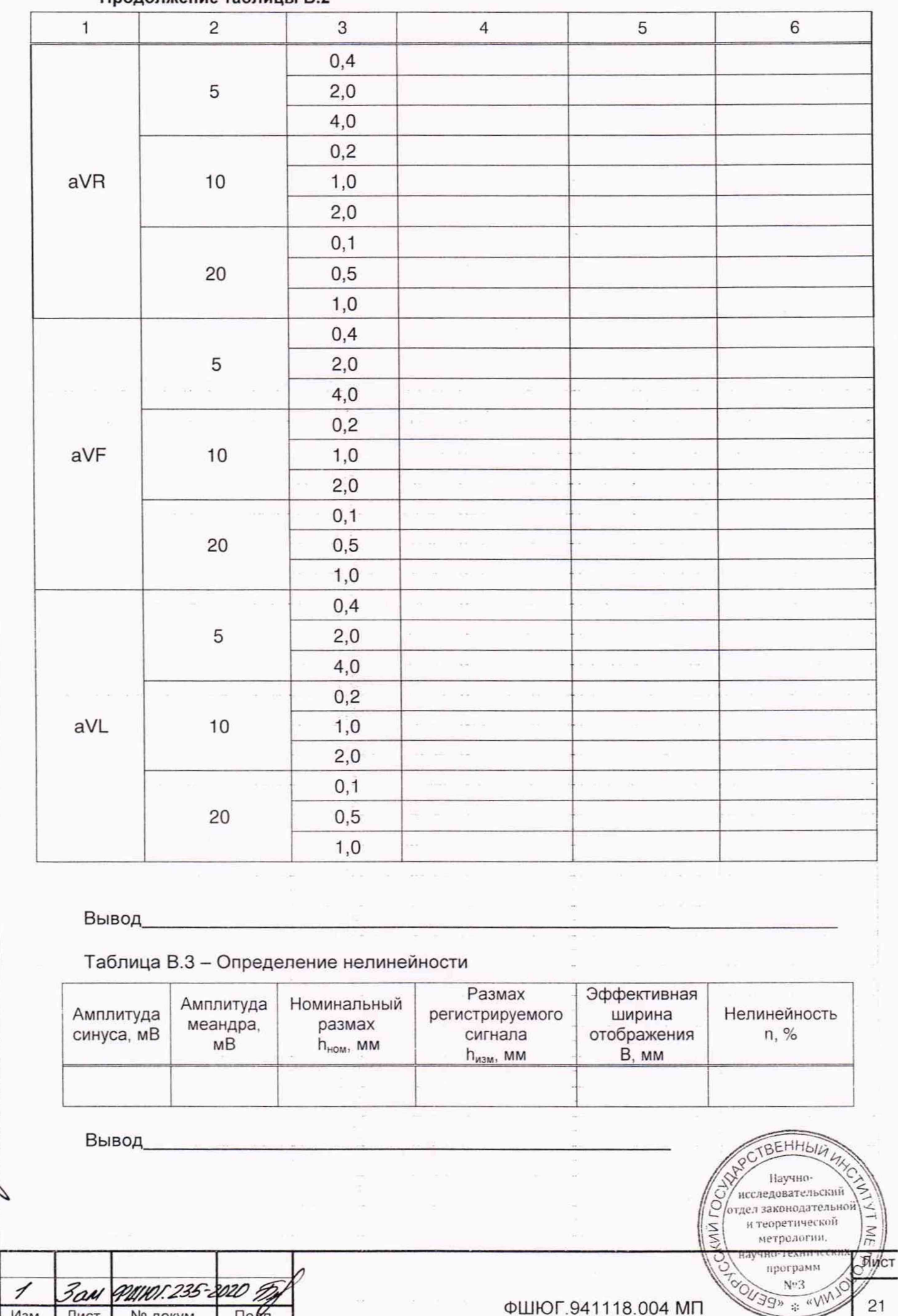

#### **Продолжение таблицы В.2**

л

Подп. и дата

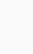

Взам. инв. №

Инв. № дубл.

У

I

Инв. № подл. 280

**1** *Jan*<br> *M*<sub>3M</sub>, *M*<sub>KCT</sub>

ФИНОГ 235-2020 В

 $\vec{r}$ 

**Ф Ш Ю Г.941118.004 МП**

21

### Таблица В.4 - Определение относительной погрешности установки чувствительности

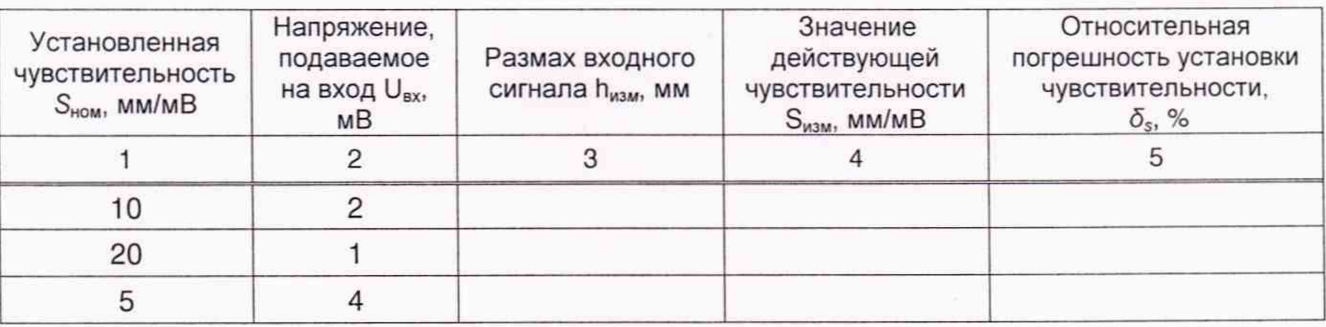

#### Вывод.

Подп. и дата

Инв. № дубл.

Взам. инв. №

Подп. и дата

Инв. № подл.

Изм.

Лист

№ докум.

По**д**п.

ä

### Таблица В.5 - Определение входного импеданса

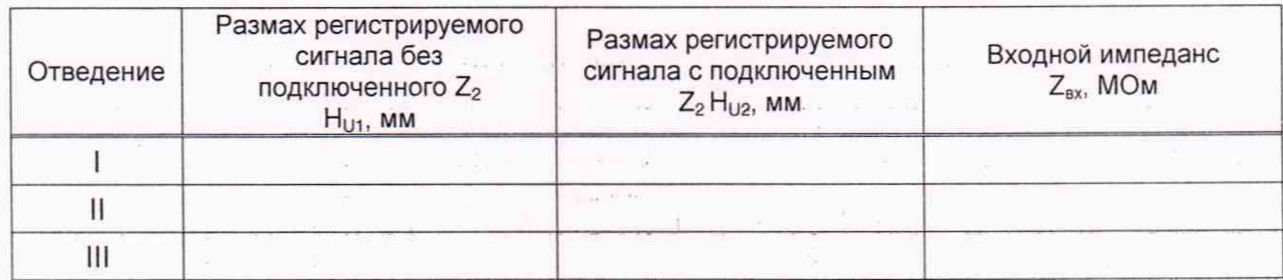

Вывод.

Таблица В.6 - Определение коэффициента ослабления синфазных сигналов

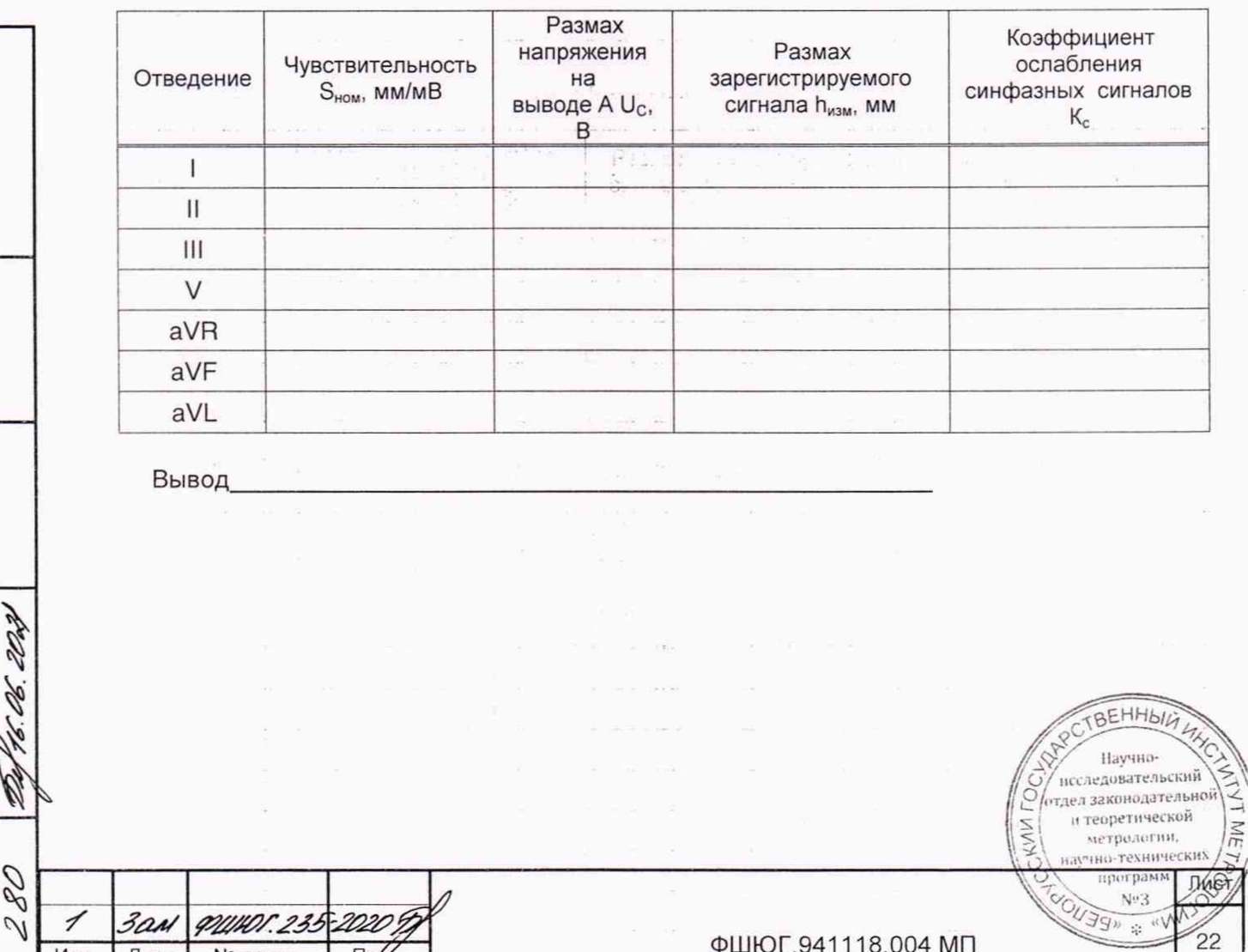

ФШЮГ.941118.004 МП

Таблица В.7 - Определение напряжения внутренних шумов, приведенных ко входу

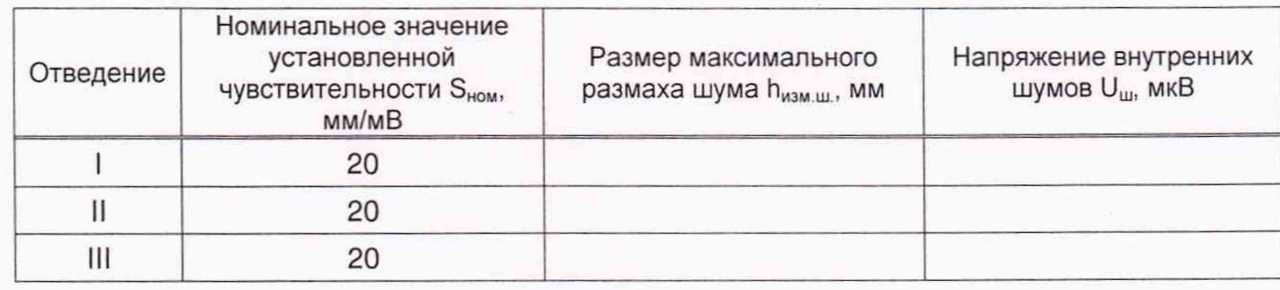

Вывод

#### В.3.2 Постоянная времени

Постоянная времени заданная г<sub>зад</sub> - ≥ 3,2 с; Постоянная времени измеренная гизм - \_\_\_\_\_\_\_ с.

# Таблица В.8 - Определение неравномерности АЧХ

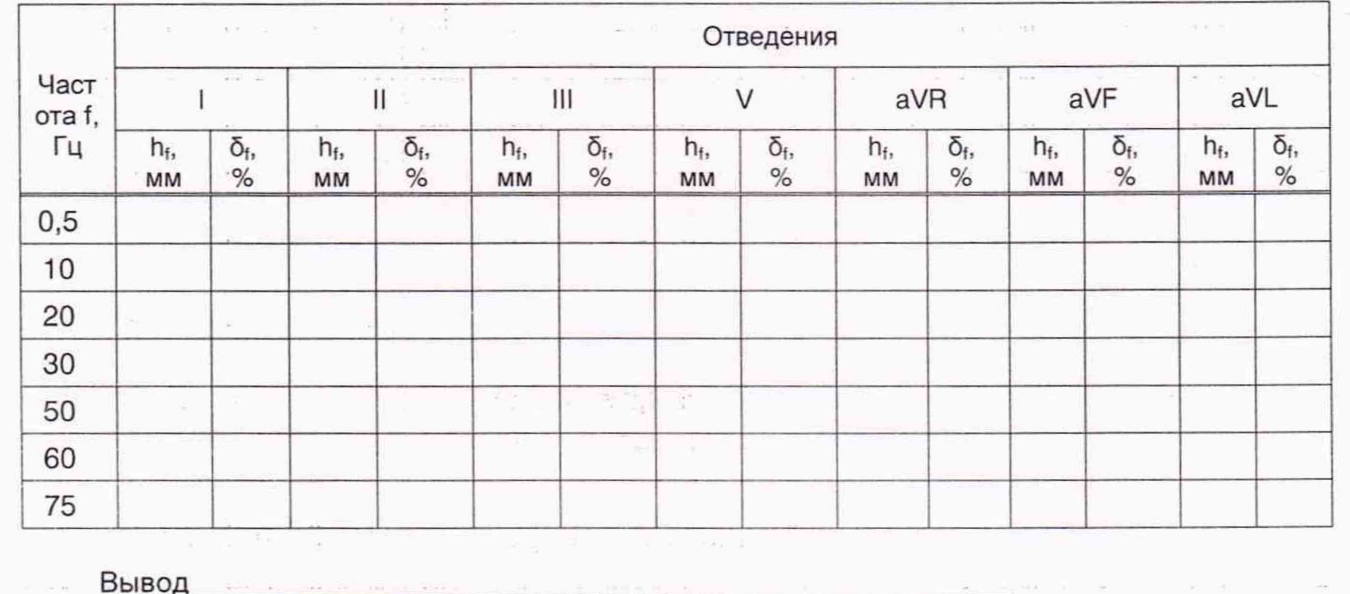

Таблица В.9 - Определение относительной погрешности измерения интервалов времени

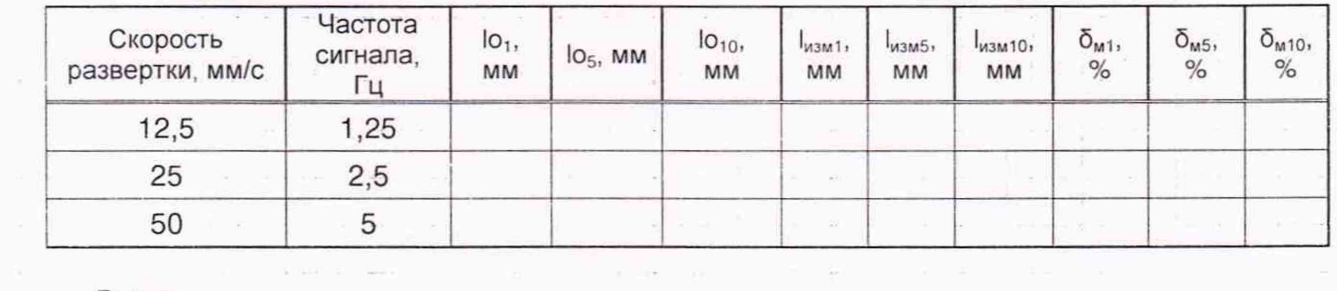

Вывод

3an

Лист

PULHOF. 235-2020 %

 $\Box$ 

№ докум.

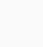

Подп. и дата

Инв. № дубл.

 $\frac{1}{2}$ 

Взам. инв.

06.202

Ø,

08

 $\gamma$ 

っ

Изм.

Подп. и дата

Инв. № подл.

BEHHBIN 4 Научноисследовательский 2 отдел законодательной и теоретической  $\leq$ метрологии. научно-техничесь **Лист** программ ʻ.C  ${\rm N}^a3$ **AND SETTION** 23 ФШЮГ.941118.004 МП

Таблица В.10 Определение скорости отображения

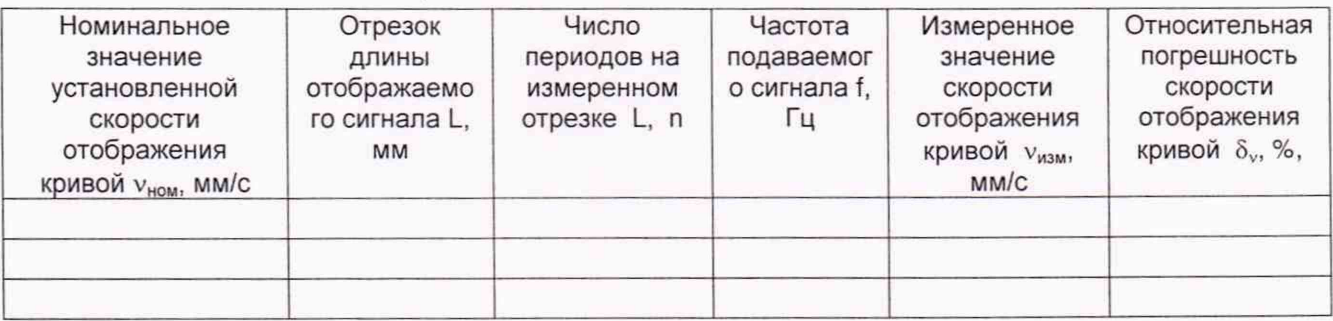

Вывод

Таблица В.11 - Определение абсолютной погрешности ЧСС

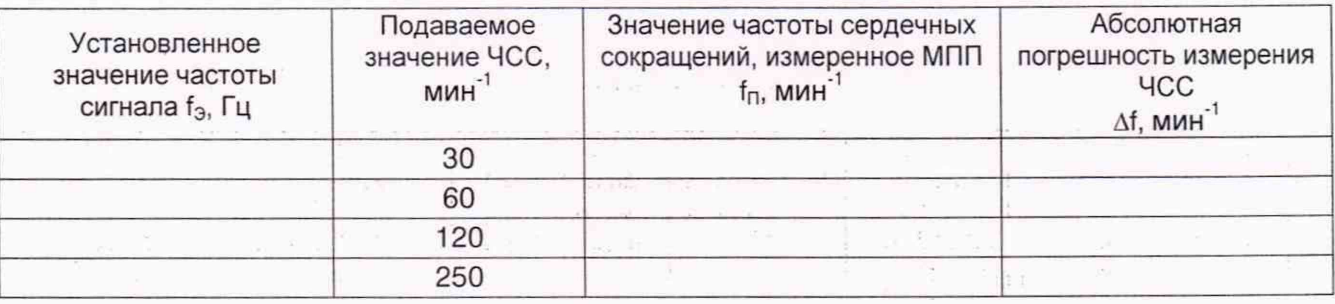

Вывод

Таблица В.12 - Определение абсолютной погрешности НИАД

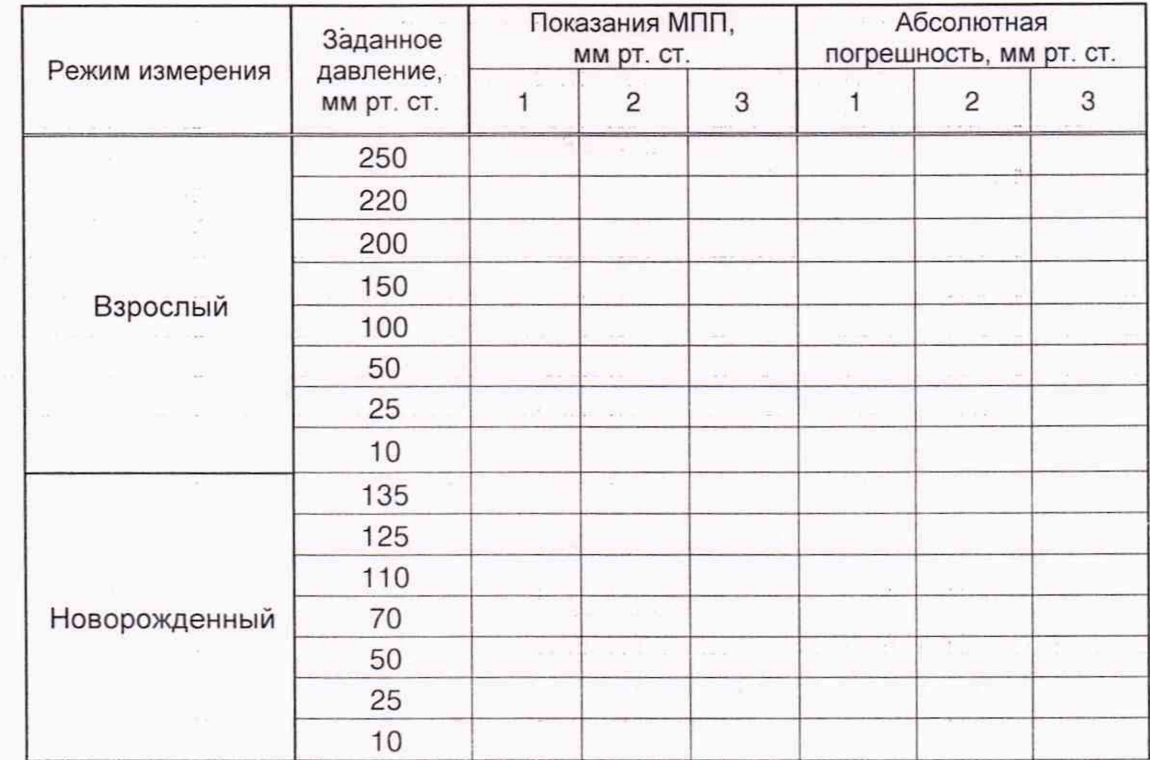

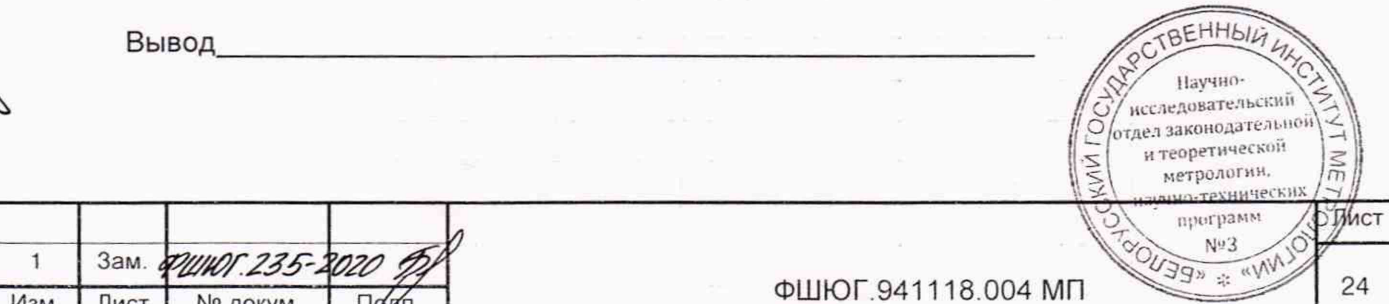

Подп. и дата

Инв. № дубл.

Взам. инв. №

Подп. и дата

Инв. № подл. 280

Ob 2021

Ø.

Изм. Лист

№ докум.

 $\Pi$ 

# Таблица В.13 - Определение абсолютной погрешности ИАД

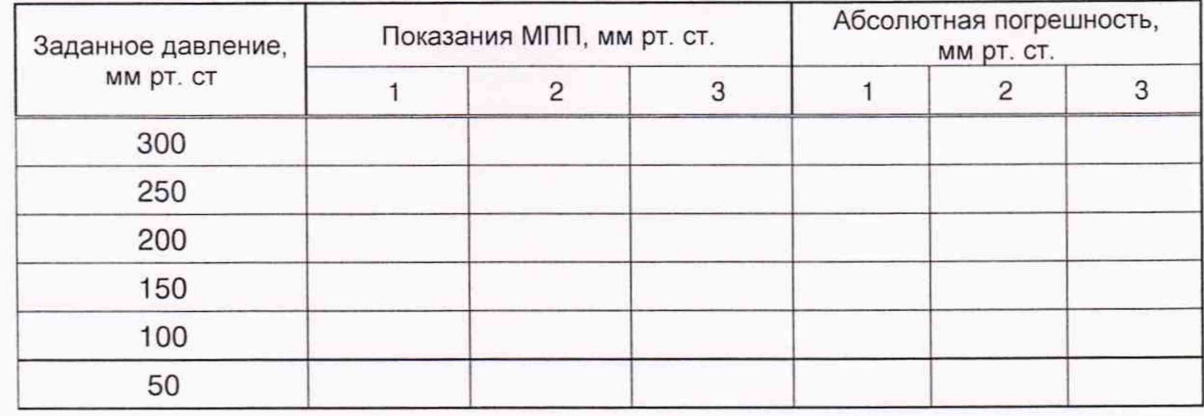

#### Вывод\_

# Таблица В.14 - Определение абсолютной погрешности измерения температуры

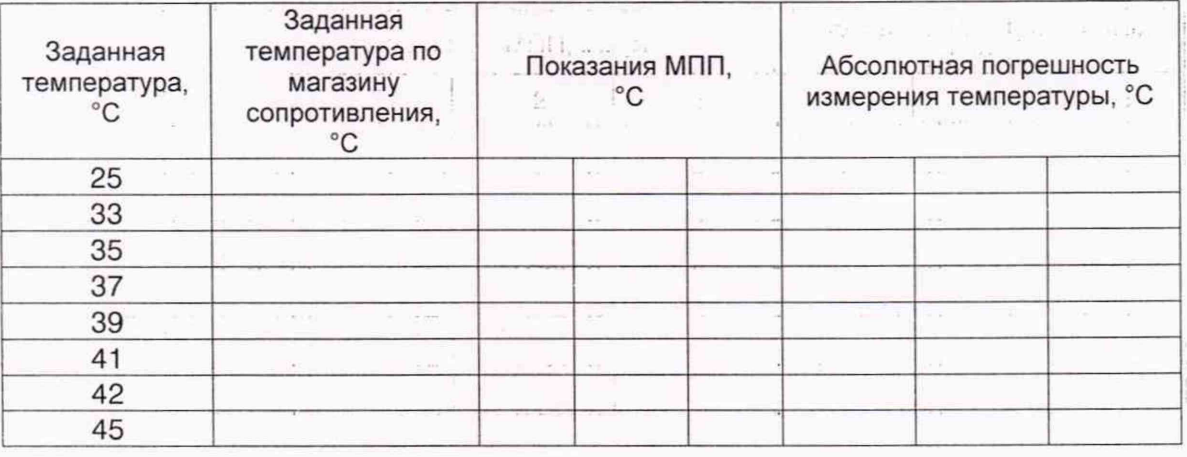

Вывод

Подп. и дата

Инв. № дубл.

Взам. инв. №

Подп. и дата

Инв. № подл. 280

A. 2027

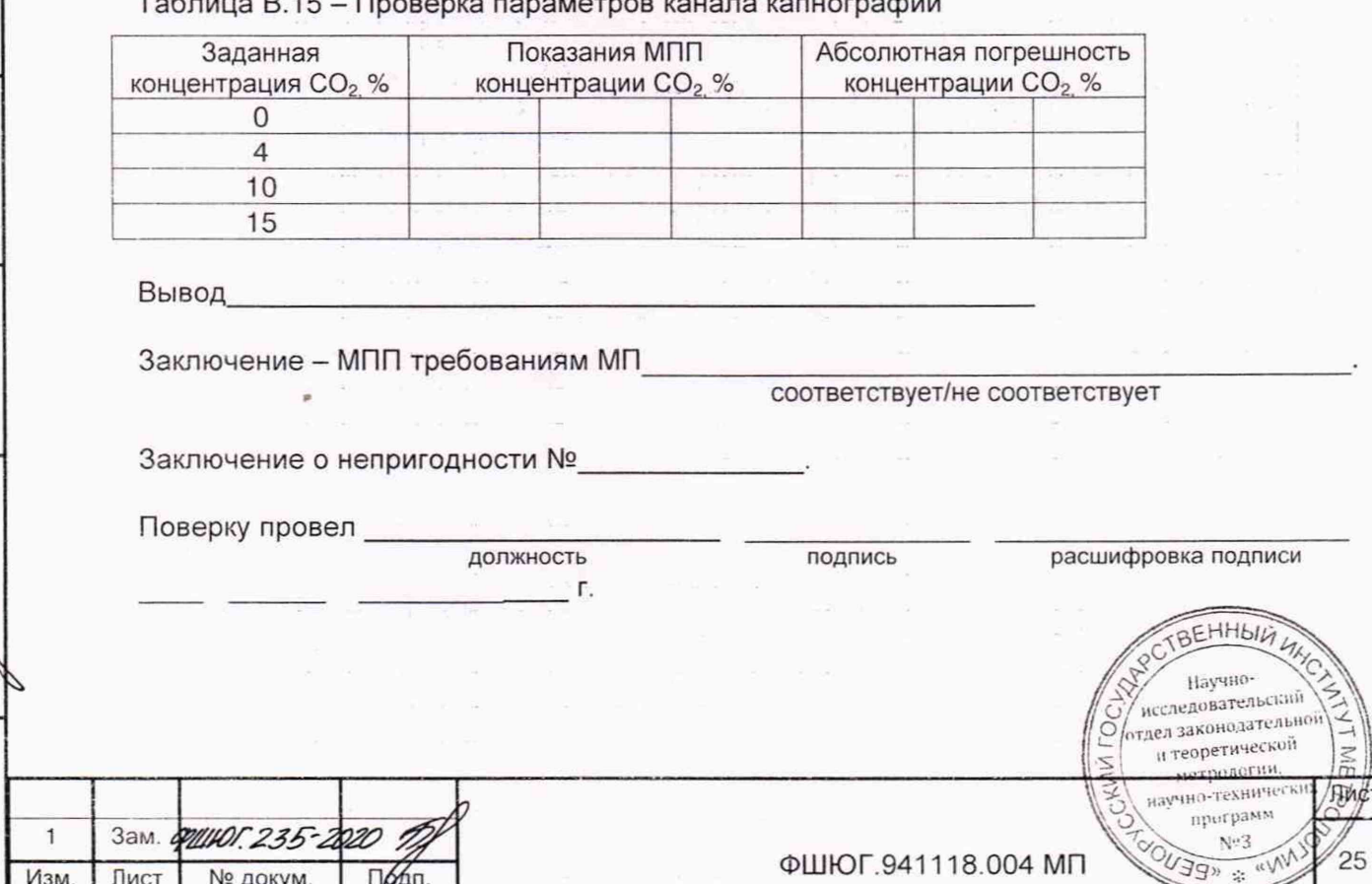

# **ЛИСТ РЕГИСТРАЦИИ ИЗМЕНЕНИЙ**

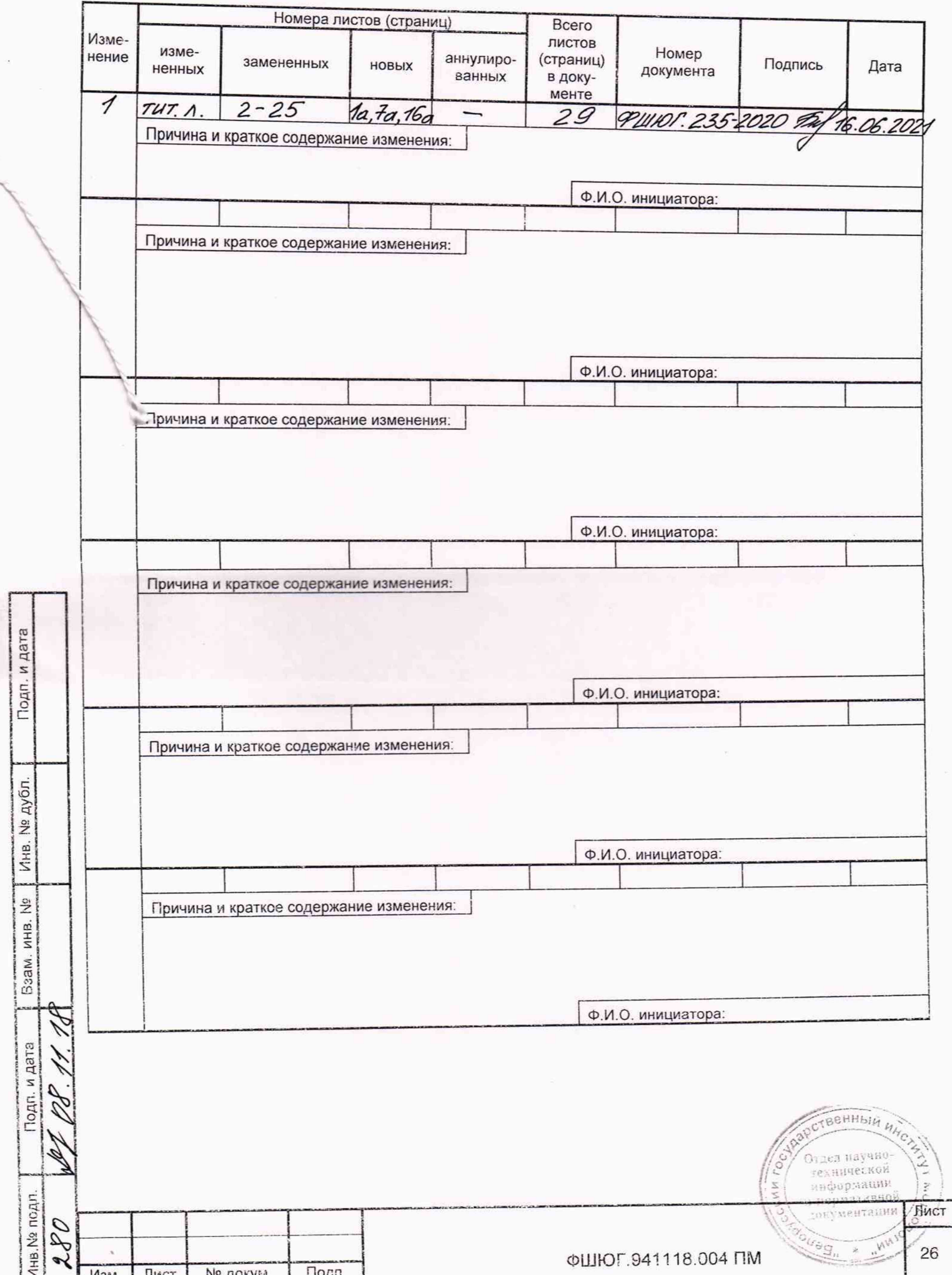

3

Estate de Cartalho

(principalment) Прошнуровано и пронумеровано 29 листов Начальник ОТД Луферчик А.И.  $\mu$ O7 » O7  $2021r$ .  $\hat{\mathbf{v}}_{\text{new}}^{A}$